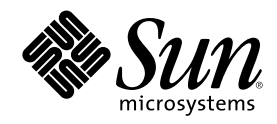

# Sun Cluster 3.0 릴리스 정보

Sun Microsystems, Inc. 901 San Antonio Road Palo Alto,, CA 94303-4900 U.S.A. 650-960-1300

부품번호: 806-6736 2000년 11월, Revision A Copyright Copyright 2000 Sun Microsystems, Inc. 901 San Antonio Road, Palo Alto, California 94303-4900 U.S.A. 모든 권리는 저작권자의 소유입니다.

이 제품이나 문서는 사용, 복사, 배포 및 역컴파일을 제한하는 사용권 하에 배포됩니다. 이 제품이나 문서의 어는 부분도 Sun과 사용권 소유 자(있는 경우)의 사전 서면 승인 없이는 어떤 수단으로도 재생성될 수 없습니다. 글꼴 기술을 포함하여, 타사 소프트웨어에는 Sun 공급자로 부터 저작권과 사용권이 부여됩니다.

제품 일부가 캘리포니아 대학에서 사용권이 부여된 Berkeley BSD 시스템에서 파생될 수도 있습니다. UNIX는 미국 및 다른 나라에서 사용 되는 등록상표로, X/Open Company, Ltd를 통해 독점적으로 사용권이 부여됩니다.

Sun, Sun Microsystems, Sun 로고, AnswerBook2, docs.sun.com, OpenBoot, Solaris, Solstice Disksuite, Sun Cluster, Sun Quad FastEthernet, Sun Management Center, Sun StorEdge, SunVTS 및 Ultra는 미국 및 다른 나라에서 사용되는 Sun Microsystems, Inc.의 등록상표 또는 서비 스 상표입니다. 모든 SPARC 등록상표는 사용권 하에 사용되며 미국이나 다른 나라에서 사용되는 SPARC International, Inc.의 등록상표입 니다. SPARC 등록상표가 있는 제품들은 Sun Microsystems, Inc에서 개발된 아키텍처를 기반으로 합니다.

OPEN LOOK 및 Sun™ 그래픽 사용자 인터페이스(Graphical User Interface)는 사용자와 사용권 소유자들을 위해 Sun Microsystems, Inc.에 서 개발되었습니다. Sun에서는 컴퓨터 인더스트리에서 비주얼 또는 그래픽 사용자 인터페이스의 개념을 조사하고 개발할 때 솔선하여 참여<br>해 주신 Xerox의 노력에 감사드립니다. Sun은 Xerox에서 Xerox 그래픽 사용자 인터페이스까지 비독점적 사용권을 보유하고 있습니다. 사용 권은 OPEN LOOK GUI를 구현하는 Sun 사용권 소유자에게도 적용되며, 이외의 경우에는 Sun에서 작성된 사용권 계약서에 따릅니다.

문서는 "현상태 대로" 제공되며, 판매 가능성, 특정 목적에 대한 적합성 또는 비침해 같은 모든 명시적 또는 암시적 보증은 하지 않습니다. 단, 보증의 거부가 허용되지 않는 지역에서는 이 내용이 사용자에게 적용되지 않을 수도 있습니다.

Copyright 2000 Sun Microsystems, Inc., 901 San Antonio Road, Palo Alto, CA 94303-4900 Etats-Unis. Tous droits réservés.

Ce produit ou document est distribué avec des licences qui en restreignent l'utilisation, la copie, la distribution, et la décompilation. Aucune partie de ce produit ou document ne peut être reproduite sous aucune forme, par quelque moyen que ce soit, sans l'autorisation préalable et écrite de Sun et de ses bailleurs de licence, s'il y en a. Le logiciel détenu par des tiers, et qui comprend la technologie relative aux polices de caractères, est protégé par un copyright et licencié par des fournisseurs de Sun.

Des parties de ce produit pourront être dérivées des systèmes Berkeley BSD licenciés par l'Université de Californie. UNIX est une marque déposée aux Etats-Unis et dans d'autres pays et licenciée exclusivement par X/Open Company, Ltd.

Sun, Sun Microsystems, the Sun logo, AnswerBook2, docs.sun.com, OpenBoot, Solaris, Solstice Disksuite, Sun Cluster, Sun Quad FastEthernet, Sun Management Center, Sun StorEdge, SunVTS, et Ultra sont des marques de fabrique ou des marques déposées, ou marques de service, de Sun Microsystems, Inc. aux Etats-Unis et dans d'autres pays. Toutes les marques SPARC sont utilisées sous licence et sont des marques de fabrique ou des marques déposées de SPARC International, Inc. aux Etats-Unis et dans d'autres pays. Les produits

portant les marques SPARC sont basés sur une architecture développée par Sun Microsystems, Inc.<br>L'interface d'utilisation graphique OPEN LOOK et Sun™ a été développée par Sun Microsystems, Inc. pour ses utilisateurs et li Sun reconnaît les efforts de pionniers de Xerox pour la recherche et le développement du concept des interfaces d'utilisation visuelle ou graphique pour l'industrie de l'informatique. Sun détient une licence non exclusive de Xerox sur l'interface d'utilisation graphique Xerox,<br>cette licence couvrant également les licenciés de Sun qui mettent en place l'inter se conforment aux licences écrites de Sun.

LA DOCUMENTATION EST FOURNIE "EN L'ETAT" ET TOUTES AUTRES CONDITIONS, DECLARATIONS ET GARANTIES<br>EXPRESSES OU TACITES SONT FORMELLEMENT EXCLUES, DANS LA MESURE AUTORISEE PAR LA LOI APPLICABLE, Y COMPRIS NOTAMMENT TOUTE GARANTIE IMPLICITE RELATIVE A LA QUALITE MARCHANDE, A L'APTITUDE A UNE UTILISATION PARTICULIERE OU A L'ABSENCE DE CONTREFAÇON.

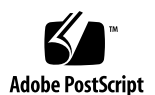

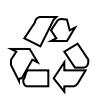

# 목차

```
1. Sun Cluster 3.0 릴리스 정보 7
     새 기능 7
     지원되는 제품 8
     Sun Cluster AnswerBooks 설치 9
        AnswerBook2 Documentation Server 설정 9
        Sun Cluster AnswerBooks 보기 10
     ▼ Sun Cluster AnswerBooks 설치 방법 10
     PDF 파일 보기 11
     Sun Cluster 3.0 제한사항 12
     지원되는 Solaris 릴리스 및 패치 정보 15
     시스템 관리 및 프로시저 갱신 15
        syncdir 옵션 변경사항 15
        전용 호스트 이름 15
     알려진 문제점 16
        버그 ID 4314698 16
        버그 ID 4346123 16
        버그 ID 4358349 17
        버그 ID 4358629 17
        버그 ID 4359321 18
```
**3**

버그 ID 4362435 18 버그 ID 4362925 18 버그 ID 4365310 19 버그 ID 4365700 19 버그 ID 4365729 20 버그 ID 4366840 20 버그 ID 4366886 20 버그 ID 4368034 21 버그 ID 4369228 21 버그 ID 4369565 21 버그 ID 4369668 21 버그 ID 4370760 22 버그 ID 4371236 23 버그 ID 4372369 23 버그 ID 4373498 23 버그 ID 4373911 24 버그 ID 4374194 24 버그 ID 4374648 24 버그 ID 4376171 25 버그 ID 4377303 25 버그 ID 4378553 25 확장가능 서비스 Sticky 로드 밸런스 정책 25 Sun Cluster HA for Oracle을 Sun Cluster 2.2에서 Sun Cluster 3.0 소프트 웨어로 업그레이드 26 알려진 문서 문제점 30 Sun Management Center GUI에 대한 알려진 문제점 38

**A. Sun Cluster** 설치 구성 워크시트 및 예제 **41**

설치 구성 워크시트 41

클러스터 및 노드 이름 워크시트 43 클러스터 상호연결 워크시트 44 공용 네트워크 워크시트 45 로컬 디바이스 워크시트 46 로컬 파일 시스템 레이아웃 워크시트 47 디스크 디바이스 그룹 구성 워크시트 48 볼륨 관리자 구성 워크시트 49 메타디바이스 워크시트(Solstice DiskSuite) 50 설치 구성 워크시트 예제 51 예: 클러스터 및 노드 이름 52 예: 클러스터 상호연결 53 예: 공용 네트워크 54 예: 로컬 디바이스 55 예: 로컬 파일 시스템 레이아웃—미러된 루트가 있는 경우 56 예: 로컬 파일 시스템 레이아웃—미러된 루트가 없는 경우 57 예: 디스크 디바이스 그룹 구성 58 예: 볼륨 관리자 구성 59 예: 메타디바이스(Solstice DiskSuite) 60

**B.** 데이터 서비스 구성 워크시트 및 예제 **61**

구성 워크시트 61

- 자원 유형 62 자원 그룹—페일오버 63 자원 그룹—확장가능 64 네트워크 자원 65 응용프로그램 자원 66 구성 워크시트 예 67 예: 자원 유형 68
	- 예: 자원 그룹—Scalable 69

목차 **5**

예: 자원 그룹—Failover 70

예: 네트워크 자원—LogicalHostname 71

예: 자원—SharedAddress 72

예: 자원-Application 73

# Sun Cluster 3.0 릴리스 정보

이 문서에서는 Sun™ Cluster 3.0 소프트웨어 릴리스에 대한 다음 정보를 제공합니다.

- "새 기능"(7페이지)
- "지원되는 제품"(8페이지)
- "Sun Cluster AnswerBooks 설치"(9페이지)
- "PDF 파일 보기"(11페이지)
- "Sun Cluster 3.0 제한사항"(12페이지)
- "지원되는 Solaris 릴리스 및 패치 정보"(15페이지)
- "시스템 관리 및 프로시저 갱신"(15페이지)
- "알려진 문제점"(16페이지)

이 문서의 부록에는 Sun Cluster 3.0 소프트웨어와 데이터 서비스 설치를 계획할 때 사 용할 설치 계획 워크시트 및 예가 포함됩니다. 또한 Sun Cluster 3.0 AnswerBooks™에 는 이들 워크시트가 포함됩니다.

# 새 기능

이 릴리스에는 다음과 같은 새 기능이 포함됩니다.

- Solaris™ 운영 환경 커널과의 통합
- 클러스터 파일 시스템
- 글로벌 클러스터-광역 네트워킹 및 디바이스 액세스
- 로드 밸런스를 사용한 확장가능한 다중-노드 HTTP용 데이터 서비스
- 고가용 데이터 서비스의 발전을 위한 새로운 확장 API
- 응용프로그램을 병렬로 재시작하는 기능(자원 그룹 관리자)
- 공유 디스크를 사용하지 않는 응용프로그램에 대한 페일오버 지원
- Solaris 8 운영 환경 지원

# 지원되는 제품

이 절에서는 Sun Cluster 3.0에 지원되는 소프트웨어와 메모리 요구사항을 설명합니다.

- 운영 환경 및 패치 지원되는 Solaris 버전 및 패치 정보는 다음 웹 사이트를 통해 사용 가능합니다. http://sunsolve.sun.com. 자세한 내용은 "지원되는 Solaris 릴리스 및 패치 정보"(15페이지)를 참조하십시오.
- 볼륨 관리자 Solstice DiskSuite™ 4.2.1 및 VERITAS Volume Manager 3.0.4.
- 데이터 서비스(에이전트) 표 1-1, "Sun Cluster 3.0에 지원되는 데이터 서비스"에 는 지원되는 데이터 서비스 버전 및 Sun Cluster 자원 유형 이름이 나열됩니다. scinstall(1M) 유틸리티를 사용하여 데이터 서비스를 설치할 때와 scrgadm(1M) 유틸리티를 사용하여 데이터 서비스와 연관된 자원 유형을 등록할 때 자원 유형 이름을 지정하십시오.

| 데이터 서비스                                                    | 원 유형 이름 | Sun Cluster 자 _ 응용프로그램 버전      |
|------------------------------------------------------------|---------|--------------------------------|
| Sun Cluster 3.0 HA for DNS                                 | dns     | Solaris 8에서의 DNS               |
| Sun Cluster HA for NFS                                     | nfs     | Solaris 8에서의 NFS v2.3          |
| Sun Cluster HA for iPlanet Web<br>Server                   | iws     | <i>iPlanet Web Server 4.1</i>  |
| Sun Cluster 3.0 HA for Netscape<br><b>Directory Server</b> | nsldap  | Netscape Directory Server 4.11 |
| Sun Cluster 3.0 HA for Oracle                              | oracle  | <b>ORACLE 8.1.6(8i)</b>        |
| Sun Cluster HA for Oracle<br>Parallel Server               | N/A     | <b>ORACLE 8.1.6(8i)</b>        |
| Sun Cluster 3.0 HA for Apache                              | apache  | Apache HTTP 1.39               |

표**1–1** Sun Cluster 3.0에 지원되는 데이터 서비스

- 주**:** 제 5 장, "*Sun Cluster 3.0 Data Services Installation and Configuration Guide*에서 Sun Cluster HA for Apache 설치 및 구성"에서는 Apache 웹 사이트로부터 Apache Web Server를 설치하기 위한 프로시저를 설명합니다. 그러나 Solaris 8 운영 환경 CD-ROM에서 Apache Web Server를 설치할 수도 있습니다. 자세한 내용은 이 문서 의 (36페이지)"데이터 서비스 설치 및 구성 안내서" 절을 참조하십시오.
- 메모리 요구사항 **–** Sun Cluster 3.0에서는 일반적인 워크로드 하에서 노드에 대해 구성되는 것 이상의 메모리를 필요로 합니다. 필요한 메모리는 128 MB에 10%를 더 한 것과 같습니다. 예를 들어, 독립형 노드가 일반적으로 1 GB의 메모리를 요구하는 경우 메모리 요구사항을 충족하려면 256 MB의 여유 메모리가 필요합니다.

## Sun Cluster AnswerBooks 설치

Sun Cluster 3.0 사용자 문서는 AnswerBook2 documentation server를 이용하여 AnswerBook2 형식으로 사용할 수 있습니다. Sun Cluster 3.0 AnswerBook2 문서 세트 는 다음과 같이 구성됩니다.

- 다음 서적을 포함하는 Sun Cluster 3.0 Collection.
	- *Sun Cluster 3.0 Installation Guide*
	- *Sun Cluster 3.0 System Administration Guide*
	- *Sun Cluster 3.0 Hardware Guide*
	- *Sun Cluster 3.0 Data Services Developers' Guide*
	- *Sun Cluster 3.0 Concepts*
	- *Sun Cluster 3.0 Error Messages Manual*
- 다음 서적을 포함하는 Sun Cluster 3.0 Data Services Collection.

*Sun Cluster 3.0 Data Services Installation and Configuration Guide*

#### AnswerBook2 Documentation Server 설정

Solaris 운영 환경 릴리스에는 AnswerBook2 documentation server 소프트웨어가 포함 됩니다. Solaris 운영 환경 CD-ROM과는 별도로, Solaris 문서 CD-ROM에는 documentation server 소프트웨어가 포함됩니다. AnswerBook2 documentation server를 설치하려면 Solaris documentation CD-ROM이 필요합니다.

사이트에 AnswerBook2 documentation server가 설치된 경우, Sun Cluster 3.0 AnswerBooks에 대해 동일한 서버를 사용할 수 있습니다. AnswerBook2 documentation server가 설치되지 않은 경우, 사이트의 시스템에 documentation server를 설치하십시오. documentation server를 사용하려면 클러스터에 대해 관리 인

터페이스로 사용하는 관리 콘솔을 선택하시는 것이 좋습니다. 클러스터 노드를 AnswerBook2 documentation server로 사용하지 마십시오.

AnswerBook2 documentation server 설치에 대한 모든 정보는 서버에 Solaris documentation CD-ROM을 로드한 후, README 파일을 보십시오.

#### Sun Cluster AnswerBooks 보기

다음 프로시저를 사용하여 AnswerBook2 documentation server에서 Sun Cluster 3.0 AnswerBooks를 보십시오. documentation server를 설치하는 동일한 서버의 파일 시 스템에 Sun Cluster AnswerBook2 문서를 설치하십시오. Sun Cluster 3.0 AnswerBooks에는 기존 AnswerBook 라이브러리에 문서를 자동으로 추가하는 사후 설치 스크립트가 포함됩니다.

이 프로시저를 사용하려면, 다음 사항이 필요합니다.

- AnswerBook2 documentation server가 설치된 서버에 대한 루트 액세스. 이 서버에 는 CD-ROM 드라이브가 있어야 합니다. AnswerBook2 documentation server가 설 치되지 않은 경우, Solaris 운영 환경 문서 CD-ROM이 필요합니다. Solaris 운영 환 경 CD-ROM에는 AnswerBook2 documentation server를 설치하는 데 필요한 소프 트웨어와 지시사항이 들어 있습니다.
- 설치할 AnswerBook collection을 포함하는 Sun Cluster 3.0 CD-ROM. Sun Cluster 3.0 CD-ROM에는 Sun Cluster 3.0 Collection이 포함되어 있고, Sun Cluster 3.0 Data Services CD-ROM에는 Sun Cluster 3.0 Data Services Collection이 들어 있습니다.

# ▼ Sun Cluster AnswerBooks 설치 방법

이 프로시저를 사용하여 Sun Cluster 3.0 Collection 및 Sun Cluster 3.0 Data Services Collection에 대한 Sun Cluster AnswerBook 패키지를 설치하십시오.

- **1. AnswerBook2 documentation server**가 설치된 서버의 수퍼유저가 되십시오**.**
- **2.** 사전에 **Sun Cluster AnswerBooks**를 설치한 경우**,** 이전 패키지를 제거하십시오**.** Sun Cluster AnswerBooks를 설치하지 않은 경우, 이 단계를 무시하십시오.

# **pkgrm SUNWscfab SUNWscdab**

- **3. Sun Cluster CD-ROM** 또는 **Sun Cluster Data Services CD-ROM**을 **documentation server**에 접속된 **CD-ROM** 드라이브에 삽입하십시오**.** Volume Management 디먼인 vold(1M)는 CD-ROM을 자동으로 마운트해야 합니 다.
- **4.** 설치할 **Sun Cluster AnswerBook** 패키지가 들어 있는 **CD-ROM**의 위치로 디렉토 리를 변경하십시오**.**
- **10** Sun Cluster 3.0 릴리스 정보 ♦ 2000년 11월, Revision A

```
다음 디렉토리에는 Sun Cluster CD-ROM에 대한 패키지가 들어 있습니다.
suncluster 3 0/SunCluster 3.0/Packages.
다음 디렉토리에는 Sun Cluster Data Services CD-ROM에 대한 패키지가 들어 있
습니다. scdataservices_3_0/components/
SunCluster Data Service Answer Book 3.0/Packages.
```
**5.** pkgadd**(1)** 명령을 사용하여 패키지를 설치하십시오**.**

# **pkgadd -d .**

**6.** 설치할 패키지를 선택하십시오**.**

Sun Cluster 3.0 Collection(SUNWscfab) 및 Sun Cluster 3.0 Data Services Collection(SUNWscdab)을 선택하십시오.

**7.** pkgadd 설치 옵션 메뉴에서**,** heavy를 선택하여 시스템에 완전한 패키지를 추가 한 후 **AnswerBook2 catalog**를 갱신하십시오**.**

Sun Cluster 3.0 Collection(SUNWscfab) 또는 Sun Cluster 3.0 Data Services Collection(SUNWscdab)을 선택하십시오.

각 CD-ROM에 포함된 문서 콜렉션 패키지에는 문서 서버의 데이터베이스에 콜렉션 을 추가한 후 서버를 재시작하는 사후 설치 스크립트가 포함됩니다. 이제 documentation server를 사용하여 Sun Cluster AnswerBooks를 볼 수 있습니다.

## PDF 파일 보기

Sun Cluster CD-ROM에는 Sun Cluster 문서 세트의 각 서적이 PDF 파일로 포함되어 있습니다.

Sun Cluster CD-ROM의 다음 디렉토리에는 PDF 파일이 들어 있습니다. ./ suncluster 3 0/SunCluster 3.0/Docs/locale/C/PDF.

Data Services CD-ROM의 다음 디렉토리에는 PDF 파일이 들어 있습니다. ./ scdataservices\_3\_0/components/ SunCluster\_Data\_Service\_Answer\_Book\_3.0/Docs/locale/C/PDF.

Sun Cluster AnswerBooks가 전달되는 방법과 유사하게, 여섯 개의 PDF 파일이 Sun Cluster CD-ROM에 전달된 후, 하나의 PDF 파일이 Data Services CD-ROM에 전달됩 니다. 각 PDF 파일은 파일에 들어 있는 서적의 약어로 이름붙여집니다.

표 1–2, "서적 제목과 PDF 약어 맵핑"에서는 서적 제목에 대한 PDF 파일 이름 약어의 맵핑을 보여줍니다.

표**1–2** 서적 제목과 PDF 약어 맵핑

| <b>CD-ROM</b> | PDF 약어              | 서적 제목                                                                 |
|---------------|---------------------|-----------------------------------------------------------------------|
| Sun Cluster   | CLUSTINSTALL        | Sun Cluster 3.0 Installation Guide                                    |
|               | CLUSTNETHW          | Sun Cluster 3.0 Hardware Guide                                        |
|               | CLUSTAPIPG          | Sun Cluster 3.0 Data Services<br>Developers' Guide                    |
|               | CLUSTSYSADMIN       | Sun Cluster 3.0 System<br><b>Administration Guide</b>                 |
|               | CLUSTCONCEPTS       | Sun Cluster 3.0 Concepts                                              |
|               | CLUSTERRMSG         | Sun Cluster 3.0 Error Messages<br><b>Manual</b>                       |
| Data Services | <b>CLUSTDATASVC</b> | Sun Cluster 3.0 Data Services<br>Installation and Configuration Guide |

## Sun Cluster 3.0 제한사항

다음 제한사항은 Sun Cluster 3.0 릴리스에 적용됩니다.

- **RSM(Remote Shared Memory)** 전송 유형 **–** 이 전송 유형은 문서에서 이들 유형에 대해 언급한 경우가 있더라고 현재 지원되지 않습니다.
- **SCI(Scalable Coherent Interface)**는 클러스터 상호연결로 지원되지 않습니다**.**
- **VxVM(VERITAS Volume Manager)** 및 **OPS(Oracle Parallel Server)**의 결합은 현 재 지원되지 않습니다 **–** OPS를 지원하려면 Sun StorEdgeTM A3500이 있는 하드웨 어 RAID 볼륨 관리자를 사용하십시오.
- 자동 디스크 경로 모니터링은 지원되지 않습니다 정족수 디바이스에 대한 손실 또는 중복 실패가 일어나지 않게 하려면 디스크 경로를 수동으로 모니터해야 합니 다. 소프트웨어는 활동 중인 디스크 경로 실패를 발견하지만, 모니터는 활동 중이 아닌 디스크 경로를 발견하지 못합니다.
- 엔클로저에 셋 이상의 실제 경로를 가진 스토리지 디바이스는 지원되지 않습니다 -두 개의 경로가 두 개의 노드 각각에 지원되는 Sun StorEdge A3500은 예외입니다.
- SunVTS<sup>™</sup>는 지원되지 않습니다.

- scinstall -u 명령을 사용할 때 **NFS** 데이터 서비스용 **Sun Cluster HA**만이 업그 레이드를 위해 지원됩니다 **–** Sun Cluster 2.2에서 Sun Cluster 3.0 소프트웨어로 프 레임워크에 대한 업그레이드는 완전히 지원됩니다.
- Sun Cluster 2.2에서 Sun Cluster 3.0 소프트웨어로의 업그레이드는 두 개의 노드 클러스터에 대해서만 지원됩니다**.**
- 다중 호스트 테이프 및 **CD-ROM**은 지원되지 않습니다**.**
- **Sun Cluster 3.0** 소프트웨어는 클러스터 노드에서 **LOFS(Loopback File System)** 사용을 지원하지 않습니다**.**
- 클러스터 노드에서 클라이언트 응용프로그램을 실행하지 마십시오 자원 그룹의 스위치오버 또는 페일오버로 인해 TCP(telnet/rlogin) 연결이 끊길 수 있습니 다. 이 스위치오버 또는 페일오버에는 클러스터 노드가 초기화한 연결 및 클러스터 외부의 클라이언트 호스트가 초기화한 연결이 포함됩니다.
- 정상 우선순위 보다 상위의 시분할 스케줄링 클래스에서 실행하는 프로세스 또는 실시간 스케줄링 클래스에서 실행하는 프로세스를 클러스터 노드에서 실행하지 마 십시오 **–** Sun Cluster 3.0 소프트웨어는 실시간 스케줄링 클래스에서 실행하지 않는 커널 스레드에 의존합니다. 정상 우선순위 보다 상위에서 실행하는 다른 시분할 프 로세스 또는 실시간 프로세스는 Sun Cluster 커널 스레드가 필요한 CPU 주기를 갖 지 못하도록 할 수 있으며 여러 문제를 일으킬 수 있습니다.
- 파일 시스템 할당량은 **Sun Cluster 3.0** 소프트웨어에서 지원되지 않습니다**.**
- 논리 네트워크 인터페이스는 **Sun Cluster 3.0** 소프트웨어가 사용하도록 예약되어 있습니다**.**
- **Sun Cluster 3.0** 클러스터 파일 시스템은 강제로 마운트 해제를 지원하지 않습니다 **–** umount -f 명령은 -f 옵션이 없는 umount 명령과 동일하게 작동합니다.
- **NAFO(Network Adapter Failover)** 제한사항
	- 모든 공용 네트워킹 어댑터는 NAFO 그룹에 있어야 합니다. Sun Cluster 3.0은 NAFO 그룹에 있지 않는 공용 네트워크 어댑터는 지원하지 않습니다.
	- IP 서브넷당 하나의 NAFO 그룹만이 각 노드에 대해 존재합니다. Sun Cluster 3.0은 여러 개의 IP 주소가 동일한 서브넷에 있는 IP 스트리핑의 위크(weak)조차 도 지원하지 않습니다.
	- NAFO 그룹에 있는 하나의 어댑터만이 항상 활동 중일 수 있습니다.
	- Sun Cluster 3.0은 OpenBoot™ PROM에 있는 local-mac-address?=true 설 정을 지원하지 않습니다.
- 서비스 및 응용프로그램 제한사항
	- Sun Cluster 3.0 제품은 Sun Cluster 제품과 함께 제공되거나 Sun Cluster 데이터 서비스 API를 사용하여 설정되는 해당 데이터 서비스에 대해서만 서비스를 제 공하는 데 사용될 수 있습니다.
	- Sun Cluster 환경에서 sendmai1(1M) 서브시스템을 지원하지 않기 때문에 클러 스터 노드를 메일 서버로 사용하지 마십시오. 어떠한 메일 디렉토리도 Sun Cluster 노드에 있어서는 안됩니다.

- 클러스터 노드를 라우터(게이트웨이)로 구성하지 마십시오. 시스템이 중지되면, 클라이언트는 대체 라우터를 찾을 수 없으며 회복될 수 없습니다.
- 클러스터 노드를 NIS 또는 NIS+ 서버로 구성하지 마십시오. 그러나 클러스터 노 드는 NIS 또는 NIS+ 클라이언트가 될 수 있습니다.
- 고가용 부팅 제공이나 클라이언트 시스템에 서비스 설치를 위해 Sun Cluster 구 성을 사용하지 마십시오.
- rarpd 서비스를 제공하기 위해 Sun Cluster 3.0 구성을 사용하지 마십시오.
- Sun Cluster 3.0 data services API는 32비트 데이터 서비스만 지원합니다. Sun Cluster 데이터 서비스가 의존하는 응용프로그램은 64비트 응용프로그램일 수 도 있지만, 클러스터의 응용프로그램을 지원할 데이터 서비스의 메소드와 모니 터는 32비트 프로그램이어야 합니다.
- Sun Cluster 3.0 HA for NFS 제한사항
	- 다른 노드의 Sun Cluster HA for NFS 파일 시스템에 액세스하는 응용프로그램 을 클러스터 노드에서 실행하지 마십시오. 이 인트라-클러스터가 Sun Cluster HA for NFS를 사용하는 것은 지원되지 않습니다. 클러스터 파일 시스템을 통해 서만 해당 파일 시스템에 액세스하십시오. 클러스터 노드에서 내보내진 NFS 파 일 시스템을 사용하면 예상하지 못한 잠금이 작동될 수 있습니다.
	- Sun Cluster HA for NFS에서는 모든 NFS 클라이언트 마운트가 "하드" 마운트 이어야 합니다.
	- Sun Cluster HA for NFS의 경우, 네트워크 자원에 대해 호스트 이름 별명을 사 용하지 마십시오. 호스트 이름 별명을 사용하여 클러스터 파일 시스템을 마운트 하는 NFS 클라이언트에서는 statd 잠금 회복 문제가 발생할 수 있습니다.
	- Sun Cluster 3.0은 Secure NFS 또는 NFS가 있는 Kerberos의 사용을 지원하지 않 습니다. 특히, share\_nfs(1M) 서브시스템에 대한 secure 및 kerberos 옵션 은 지원되지 않습니다.
- 볼륨 관리자 제한사항
	- 매개체를 사용한 Solstice DiskSuite 구성에서, 디스크 세트에 대해 구성된 매개 호스트의 수는 정확히 두 개입니다.
	- Sun Cluster 3.0 소프트웨어에서 DMP(VxVM Dynamic Multipathing)는 지원되 지 않습니다.
	- 소프트웨어 RAID 5가 지원되지 않습니다.
- 하드웨어 제한사항
	- Sun StorEdge A3x00를 사용한 클러스터의 예외로, 한 쌍의 클러스터 노드에는 최소한 두 개의 다중 호스트 디스크 엔클로저가 있어야 합니다.
	- RAID 5는 Sun StorEdge A3x00의 하드웨어에서만 지원됩니다.
	- AP(Alternate Pathing)는 Sun Cluster 3.0 구성에서 지원되지 않습니다.
	- Gigabit Ethernet은 클러스터 상호연결이 지원되지만, 공용 네트워크 인터페이 스로 지원되지는 않습니다.
- **14** Sun Cluster 3.0 릴리스 정보 ♦ 2000년 11월, Revision A

# 지원되는 Solaris 릴리스 및 패치 정보

Sun Cluster 3.0에 대한 필수 패치 및 Solaris 운영 환경에 제공된 버전의 목록에 대해 서는 http://sunsolve.sun.com의 SunSolve 웹 페이지에 액세스하십시오. EarlyNotifier 콜렉션 및 검색 기준 "Sun Cluster 3.0."을 지정하여 단순 검색 수행 으로 Sun Cluster 페이지를 찾으십시오.

Sun Cluster 3.0을 설치하기 전에, 그리고 패치를 클러스터 구성요소(Solaris 운영 환 경, Sun Cluster, 볼륨 관리자 또는 디스크 펌웨어)에 적용하기 전에 EarlyNotifier 정보를 검토하십시오. 모든 클러스터 멤버 노드는 적절한 클러스터 조작을 위해 동일 한 패치 레벨에 있어야 합니다.

패치 관리에 대한 특정 패치 프로시저 및 팁은 *Sun Cluster 3.0 System Administration Guide*을 참조하십시오.

# 시스템 관리 및 프로시저 갱신

이 절에서는 클러스터를 관리하는 데 사용되는 프로시저에 대한 변경 및 갱신사항을 설명합니다.

## syncdir 옵션 변경사항

베타 릴리스에서, /etc/vfstab에서 클러스터 파일 시스템을 추가할 때 syncdir 옵 션 지정이 필요했었습니다. GA 릴리스에서는 이 스펙이 필요하지 않습니다. 이 변경 에 대한 자세한 정보는 *Sun Cluster 3.0 Installation Guide* 또는 *Sun Cluster 3.0 Concepts* 문서를 참조하십시오.

## 전용 호스트 이름

데이터 서비스를 구성하여 시작한 후 전용 호스트 이름을 변경하기 위해 scsetup 유 틸리티를 사용하지 마십시오. scsetup 유틸리티를 사용하여 전용 호스트 이름을 변 경할 수도 있지만, 미리 Sun 서비스 담당자에게 문의한 후 시도하여야 합니다.

# 알려진 문제점

다음에 나오는 알려진 문제점은 Sun Cluster 3.0 GA 릴리스의 조작에 영향을 줍니다. 알려진 문제점에 대한 최신 정보는 http://docs.sun.com에 있는 온라인 릴리스 정보를 통해 액세스할 수 있습니다.

### 버그 ID 4314698

문제점 요약**:** Solstice Disksuite 소프트웨어 설치 후, scgdevs(1M) 명령은 Solstice Disksuite 디바이스 링크가 글로벌 이름 공간에 나타나도록 실행되어야 합니다.

조치**:** scgdevs 명령을 수동으로 실행하여 Solstice Disksuite 디바이스 노드가 작성되 도록 하십시오.

### 버그 ID 4346123

문제점 요약**:** 여러 번 실패한 후 클러스터 노드를 부팅하면, 클러스터 파일 시스템은 / etc/vfstab 항목에서 자동으로 마운트하는데 실패할 수 있고 부팅 프로세스는 관리 셸에 노드를 위치시킵니다. 디바이스에서 fsck 명령을 실행하면 다음 오류가 발생할 수 있습니다.

> # **fsck -y /dev/global/rdsk/d1s7** \*\* /dev/global/rdsk/d1s7 Can't roll the log for /dev/global/rdsk/d1s7

조치**:** 이 문제는 글로벌 디바이스가 오래된 클러스터 파일 시스템 마운트와 연관될 때 발생할 수 있습니다. 다음 명령을 실행한 후, 파일 시스템이 오래된 마운트를 확인하기 위해 오류 상태로 표시되는지 확인하십시오.

# **/usr/bin/df -k**

글로벌 디바이스가 오래된 클러스터 파일 시스템 마운트와 연관되어 있는 경우, 글로 벌 디바이스를 마운트 취소하십시오. 파일 시스템의 사용자가 클러스터 노드 중 한 곳 에 있는 경우, 마운트 취소할 수 없다는 것에 유의하십시오. 각 노드에서 다음 명령을 실행하여 파일 시스템에 대한 현재 사용자를 식별하십시오.

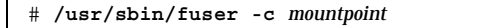

또한, share(1M) 명령을 실행하여 파일 시스템이 모든 클러스터 노드에서 공유된 NFS가 아닌지 확인하십시오.

#### 버그 ID 4358349

문제점 요약**:** SharedAddress 자원이 들어 있는 자원 그룹에서 Sun Cluster HA for NFS 자원을 작성하지 마십시오. Sun Cluster 소프트웨어는 해당 데이터 서비스와 함 께 SharedAddress 자원을 사용하도록 지원하지 않습니다.

조치**:** 원하는 논리 호스트 이름 자원을 failover 자원 그룹에 추가하십시오.

이 단계를 사용하여 LogicalHostname 자원을 설정해야 합니다. Sun Cluster HA for NFS에서 사용된 호스트 이름은 SharedAddress 자원이 될 수 없습니다.

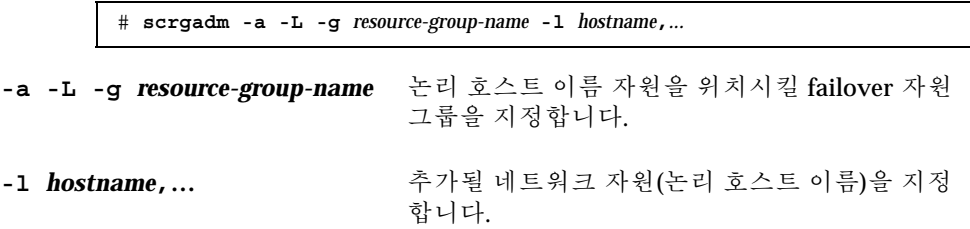

#### 버그 ID 4358629

문제점 요약**:** Sun Cluster 2.2에서 Sun Cluster 3.0 소프트웨어로 업그레이드하면 Sun Cluster 2.2 소프트웨어에 대해 작성된 논리 호스트가 호스트 이름이 아닌 IP 주소 번 호를 사용할 경우 실패할 수 있습니다.

조치**:** 이 문제를 해결할 두 가지 방법은 다음과 같습니다.

 클러스터가 Sun Cluster 2.2 소프트웨어를 실행하고 있는 경우, scconf(1M) 명령 을 재실행하여 IP 주소 대신 실재 이름에 LOGIP 필드를 재설정하십시오.

# **scconf** *clustername* **-L** *logical\_host* **-n** *host\_list* **-g** *diskgroup\_list* **-i** *adapter\_list***,***logical\_hostname*

다음 예에서는 IP 주소 대신 실제 이름에 LOGIP 필드를 재설정하는 방법을 보여줍 니다.

# **scconf** schost **-L** schost-1 **-n** phys-schost-1**,**phys-schost-2 **-g** schost-1 **-i** hme0**,**hme0**,**schost-1

■ 클러스터가 이미 Sun Cluster 3.0 소프트웨어로 업그레이드된 경우, 업그레이드된 노드에서 ccd 파일의 저장된 사본을 편집하십시오. LOGIP 필드를 실재 이름으로 대체하여 /var/cluster/logs/install/preserve/2.2/SUNWcluster/ conf 디렉토리에 있는 ccd 파일을 편집하십시오.

예를 들어, 다음 행에 지정된 IP 주소는 IP 주소의 해당 논리 호스트 이름으로 변경 되어야 합니다.

LOGIP:phys-schost-1,phys-schost-2:hme0,hme0:192.29.72.238:1

해당 논리 호스트 이름은 ccd 파일에 있는 IP 주소를 대체합니다.

LOGIP:phys-schost-1,phys-schost-2:hme0,hme0:**schost-1**:1

#### 버그 ID 4359321

문제점 요약**:** scinstall 유틸리티를 사용하면 글로벌 디바이스 파일 시스템에 대해 /global 디렉토리를 지정할 수 있습니다. 그러나 글로벌 디바이스 파일 시스템의 마 운트 지점이 /global/.devices/node@*nodeid*이므로, 이 스펙이 사용 가능되어져서 는 안됩니다.

조치**:** 글로벌 디바이스 파일 시스템에 대한 올바른 이름을 사용하여 노드를 재설치하 십시오.

권장되는 것은 아니지만, /etc/vfstab 파일의 항목을 수정하고, 클러스터를 다시 시 동한 후 scgdevs 명령을 실행할 수도 있습니다. 각 /etc/vfstab 파일에 있는 각 / global/.devices/node@*nodeid* 항목에 글로벌 마운트 옵션이 설정되어 있는지 확 인하십시오.

#### 버그 ID 4362435

문제점 요약**:** Sun Cluster 3.0 모듈이 Sun Management Center 2.1 콘솔에 로드된 후 Resource Type Definition->Properties Table에 액세스 할 때, 테이블이 두 페이지 이상 일 경우 테이블은 로드되지 않습니다.

조치**:** scrgadm −pvv 명령을 실행하여 모든 자원 유형 등록 정보를 보십시오.

#### 버그 ID 4362925

문제점 요약**:**

nodeA# **scshutdown -g0 -y** scshutdown: Unmount of /dev/md/sc/dsk/d30 failed: Device busy. scshutdown: Could not unmount all PxFS filesystems.

Networker 패키지는 번들로 되어 있고 Oracle을 설치하는 동안 설치되었습니다. 따라 서, nsrmmd 디먼이 실행되어 /global/oracle 디렉토리로 마운트되는데, 이는 모든 클러스터 파일 시스템에 대한 마운트 취소를 방지합니다.

nodeA# **umount /global/oracle** umount: global/oracle busy nodeA# **fuser -c /global/oracle** /global/oracle: nodeA# umount /global/oracle umount: global/oracle busy nodeA# **fuser -c /global/oracle** /global/oracle: 335co 317co 302co 273co 272co nodeA# **ps -ef|grep 335** root 335 273 0 17:17:41 ? 0:00 /usr/sbin/nsrmmd -n 1 root 448 397 0 17:19:37 console 0:00 grep 335

이 문제는 시스템 종료가 프로세스 nsrmmd가 계속 참조되고 있는 클러스터 파일 시 스템을 마운트 취소하려 할 때 Sun Cluster 시스템 종료 동안에 발생합니다.

조치**:** 마운트 취소될 수 없는 클러스터 파일 시스템을 계속 사용하는 모든 프로세스의 목록을 설정하려면 각 노드에서 fuser(1M) 명령을 실행하십시오. 실패한 scshutdown(1M) 명령이 먼저 실행되었기 때문에 어떠한 Resource Group Manager 자원도 재시작되지 않았음을 확인하십시오. kill -9 명령을 사용하여 현재의 모든 프로세스를 강제종료하십시오. 이 강제종료 목록에는 Resource Group Manager의 제 어를 받는 프로세스가 포함되어서는 안됩니다. 모든 해당 프로세스가 종료된 후, scshutdown 명령을 재실행하십시오. 그러면 시스템 종료는 성공적인 완료로 실행되 어야 합니다.

#### 버그 ID 4365310

문제점 요약**:** 자원 상태가 STOP\_FAILED인 경우, 자원에 대한 STOP\_FAILED 플래그 를 수동으로 지워야 합니다. 지워진 플래그를 갖도록 여러 자원을 지정했지만 자원 중 하나가 STOP\_FAILED 상태에 있지 않은 경우, 기능은 나열된 다른 자원에 대한 STOP\_FAILED 플래그를 지우지 않고 재빨리 리턴됩니다.

이 경우 오류 메시지가 표시되지 않지만, 다른 자원에 대한 플래그는 지워지지 않습니 다. STOP\_FAILED 상태가 명령에 나열된 모든 자원에 대해 지워지지 않는 동안 실패 가 발생했음을 지시하지 않아 부족한 오류 메시지로 혼동이 일어납니다.

조치**:** 이 문제를 방지하려면, STOP\_FAILED 상태에 있는 각 자원에 대해 별도로 STOP\_FAILED 플래그를 지우십시오.

# **scswitch -c -f STOP\_FAILED -j** *stopfailres* **-h** *phys-schost-1*

#### 버그 ID 4365700

문제점 요약**:** 다음 예에서, 여러 자원은 하나의 명령으로 동일한 자원 그룹으로부터 사 용 불가능하게 됩니다.

# **scswitch -n -j** *r1***,***r2***,***r3*

첫번째 자원이 STOP\_FAILED 상태로 이동하면, 나머지 자원은 사용 안함 상태로 될 수 있지만 계속 온라인 상태로 있습니다. 이 온라인 상태는 Resource Group Manager 디먼의 올바르지 않은 내부 상태를 나타내며 이로 인해 Resource Group Manager 디 먼이 혼동된 상태로 있을 수 있습니다.

조치**:** 자원을 사용 불가능하게 할 때, 항상 scswitch(1M) 명령당 하나의 자원만 사용 불가능하게 하십시오.

#### 버그 ID 4365729

문제점 요약**:** 다음 명령을 사용하여 디바이스 그룹을 관리 모드로 두려는 시도는 파일 시스템이 지정된 디바이스 그룹에 마운트되는 경우 실패합니다.

# **scswitch -m -D** *device-group*

조치**:** 디바이스 그룹의 모든 파일 시스템을 마운트 취소하여 관리 모드로 두십시오. 디 바이스 그룹은 디바이스를 사용 중인 사용자가 해당 디바이스 그룹에 없음을 의미하 는 해당 디바이스 그룹에 있는 디바이스가 사용되지 않고 모든 종속 파일 시스템이 마 운트 취소되는 경우에만 관리 모드로 놓여질 수 있습니다.

#### 버그 ID 4366840

문제점 요약**:** 노드 중 하나가 중지되어 있는 동안 케이블과 연관된 어댑터 또는 접합 이 클러스터에서 제거되면 해당 노드는 부팅이 되어 클러스터와 재결합하려 시도할 때 혼동을 일으킵니다.

조치**:** 노드가 중지되어 있는 동안 이 버그가 수정될 때까지 케이블, 어댑터 또는 접합 을 클러스터에서 제거하지 마십시오. 이 혼동이 발생하면, 노드를 다시 시동하십시오. 그러면 노드는 혼동을 일으키지 않고 클러스터와 결합할 수 있습니다.

#### 버그 ID 4366886

문제점 요약**:** Heavy 시스템 로드는 디바이스 그룹을 온라인으로 가져오게 되어 간섭 현상이 일어날 수 있습니다. 이 문제는 VxVM(VERITAS Volume Manager)이 디스크 그룹을 가져오기 위해 미러 동기화와 같은 몇 가지 작업을 수행해야 하기 때문에 발생 합니다. heavy 로드에서, 이 작업은 다른 시스템 작업이 중요한 시스템 자원을 사용하 고 있기 때문에 시기 적절한 방식으로 완료되지 못하도록 할 수 있습니다. 노드가 부 팅될 때 대개 디바이스 그룹이 자동으로 온라인으로 되기 때문에(예를 들어, 파일 시 스템이 자동으로 마운트되도록 설정되어 있는 경우), 해당 온라인 hang은 부팅하는 동 안 hang으로 표시됩니다.

조치**:** 시스템 로드를 줄이거나 vxconfigd 디먼의 우선순위를 높이십시오.

#### 버그 ID 4368034

문제점 요약**:** 원격 프로시저 호출이 진행 중인 동안 Resource Group Manager 디먼이 중지되거나 노드가 중지되는 경우, 다음 중 하나와 같은 오류 메시지가 시스템 콘솔에 인쇄될 수 있습니다.

COMM\_FAILURE SystemException: COMM\_FAILURE major 3 minor 0 Error 0 completed NO

INV\_OBJREF SystemException: INV\_OBJREF major 4 minor 9 Bad file number completed NO

이 메시지는 고객 소비용이 아니라 디버깅 용도를 위한 것입니다. Resource Group Manager 디먼이 이미 이 예외에 대해 보다 명료한 syslog 메시지를 쓰기 때문에, 디 버깅 printf는 불필요합니다.

조치**:** 이 콘솔 메시지를 무시하십시오. 노드 중지에 대한 syslog 메시지를 찾아보십 시오. 일반적으로, Resource Group Manager 디먼은 해당 이벤트로부터 자동으로 회 복됩니다.

#### 버그 ID 4369228

문제점 요약**:** Oracle이 제공하는 dbassist 유틸리티로는 하드웨어 RAID 디바이스에 서 직접적으로 Oracle Parallel Server 데이터베이스를 작성할 수 없습니다.

조치**:** Oracle Server Manager 라인 모드인 svrgmrl을 사용하여 Sun Cluster 3.0 소프 트웨어에 Oracle Parallel Server를 작성하십시오.

#### 버그 ID 4369565

문제점 요약**:** nfs\_upgrade 스크립트는 등멱원(idempotent)이 아닙니다. 스크립트를 두 번 실행할 수 없습니다.

조치**:** 스크립트를 두 번 실행해야 할 경우, 스크립트를 두 번째에 실행하기 전에 첫번 째 시도에서 작성된 NFS 자원과 NFS 자원 유형을 제거하십시오.

### 버그 ID 4369668

문제점 요약**:** 시스템 관리자가 관리되는 자원 그룹의 Nodelist 등록 정보를 편집할 때, Resource Group Manager는 노드 목록에 추가된 모든 노드의 등록 정보 Init\_nodes=RG\_PRIMARIES를 갖는 자원 그룹에 있는 모든 자원에서 INIT 메소드 를 실행해야 합니다. Resource Group Manager는 노드 목록에서 삭제된 노드의 해당

자원에서 FINI 메소드를 실행해야 합니다. 유사하게, 자원 유형에 대한 Installed\_nodes 등록 정보가 편집되면, Resource Group Manager는 등록 정보 Init\_nodes=RT\_installed\_nodes를 갖고 있고 관리되는 자원 그룹에 있는 해당 유형에 대한 모든 자원에서 INIT 또는 FINI 메소드를 실행해야 합니다.

현재, Resource Group Manager는 이 갱신이 수행될 때 INIT 또는 FINI 메소드를 실 행하지 않습니다. 따라서, 자원은 적절히 초기화될 수 없거나 이 노드에서 정리되지 않 을 수 있습니다.

조치**:** scswitch 명령을 사용하여, 관리 취소한 후 영향을 받은 자원 그룹을 다시 관리 하십시오. 좀 불편하지만, 이 프로세스는 관리자가 자원 그룹을 오프 라인으로 가져오 도록 요구합니다. 또는 해당 프로시저가 그룹 내에서 일어나는 자원 유형에 대해 자세 히 설명되는 경우 관리자는 해당 INIT 또는 FINI 조치를 수동으로 실행할 수 있습니 다(자원 그룹을 관리 취소하지 않은 상태임).

이 조치는 그룹에 있는 자원 중 아무도 INIT 또는 FINI 메소드를 갖지 않는 경우 불 필요합니다. INIT 및 FINI 메소드를 사용하는 Sun이 제공하는 유일한 자원 유형은 다음과 같습니다.

- SUNW.SharedAddress(공유 주소 자원 유형)
- 확장가능 모드에서 구성되는 SUNW.apache(Apache Web Server)

■ 확장가능 모드에서 구성되는 SUNW.iws(iPlanet/Netscape web server) 고객이나 협력업체가 구현하는 자원 유형은 INIT 또는 FINI 메소드를 사용할 수도 있습니다. 그런 경우, 이 조치는 해당 자원 유형이 들어 있는 자원 그룹에서 필수적입 니다.

주**:** 모든 확장가능 서비스는 해당 메소드가 자원 유형에 대해 명시적으로 선언되지 않 더라도 함축적으로 INIT 및 FINI 메소드를 사용합니다.

#### 버그 ID 4370760

문제점 요약**:** 먼저 디바이스 그룹이 오프 라인이 아닌 경우 메타 세트에서 마지막 호 스트를 제거할 수 없습니다.

조치**:** 메타 세트에서 마지막 호스트를 제거하려면, 먼저 디바이스 그룹을 오프 라인으 로 만드십시오. 마지막 호스트를 제거하려면, 제거될 호스트에서 다음 두 개의 명령을 수퍼유저로 실행하십시오.

> # **/usr/cluster/bin/scswitch -m -D** *disksetname* # **metaset -s** *disksetname* **-d -h** *hostname*

### 버그 ID 4371236

문제점 요약**:** 일부 ge 전환은 ge 디바이스 매개변수 중 일부가 기본 값이 아닌 값으로 설정되도록 요구합니다. *Sun GigabitEthernet/P 2.0 Adapter Installation and User's Guide*의 제 3 장에서는 ge 디바이스 매개변수를 변경하는 프로시저를 설명합니다. Sun Cluster 3.0 소프트웨어를 실행하는 노드에서 사용될 프로시저는 안내서에서 설 명하는 프로시저보다는 조금 복잡합니다. 특히, 차이점은 /etc/path\_to\_inst 파일 의 디바이스 경로 이름이 ge.conf 파일에서 사용하기 위해 상위 이름을 얻는 데 사용 되는 방법에 있습니다.

조치**:** *Sun GigabitEthernet/P 2.0 Adapter Installation and User's Guide*의 제 3 장에서 는 /kernel/drv/ge.conf 파일의 항목을 통해 ge 디바이스 매개변수 값을 변경하 는 프로시저를 설명합니다. /etc/path\_to\_inst 목록(ge.conf 항목에서 사용될) 에서 상위 이름을 판별하는 프로시저는 24 페이지의 "ge.conf 파일을 사용하여 드라이 버 매개변수 설정"에 나와 있습니다. 예를 들어 다음 /etc/path\_to\_inst 행에서, / pci@4,4000이 될 ge2의 상위 이름을 판별할 수 있습니다.

''/pci@4,4000/network@4'' 2 ''ge''

클러스터 노드에서, 해당 접두어를 상위 이름으로 사용하기 전에 /etc/ path\_to\_inst의 디바이스 경로에서 /node@*nodeid* 접두어를 삭제해야 합니다. 예를 들어 클러스터 노드에서, 해당 /etc/path\_to\_inst 항목은 다음 항목으로 될 수 있 습니다.

''/node@1/pci@4,4000/network@4'' 2 ''ge''

ge.conf에서 사용할 ge2의 상위 이름은 계속 /pci@4,4000입니다.

#### 버그 ID 4372369

문제점 요약**:** nfs\_upgrade 스크립트는 두 개 이상의 논리 호스트가 Sun Cluster 2.2 소프트웨어로 구성되는 경우 작업할 수 없습니다.

조치**:** 현재 조치가 없습니다. 이 문제가 발생하면, Sun 서비스 제공업체에 문의하여 패 치를 받으십시오.

#### 버그 ID 4373498

문제점 요약**:** LDAP 관리 서버는 호스트 이름을 대소문자를 구분하여 처리합니다. 따 라서 LDAP 관리 서버에서 작업하는 동안, LDAP 구성할 때 지정한 모든 호스트 이름 은 클러스터 노드에서 사용 중인 이름 서비스의 LDAP 스펙과 대소문자가 일치해야 합니다. 이 대소문자 일치는 DNS 도메인 이름이 LDAP를 구성할 때의 호스트 이름 스

펙과도 정확히 일치해야 하기 때문에 DNS가 사용 중인 이름 서비스인 경우 특히 중요 합니다.

조치**:** LDAP에 주어진 시스템에 대해 완전히 규정된 도메인 이름의 대소문자가 해결 프로그램이 리턴한 도메인 이름의 대소문자와 일치하는지 확인하십시오.

#### 버그 ID 4373911

문제점 요약**:** 다음을 수행할 경우:

■ 클러스터에 여러 Sun Cluster HA for NFS 자원을 구성하십시오.

■ HA-NFS 자원을 켜거나 끈 후 동일한 노드에 다른 자원을 온라인으로 남겨두십시오.

HA-NFS 장애 모니터는 다음 경고 메시지를 표시할 수 있습니다.

clnt\_tp\_create\_timed of program statd failed:RPC:Program not registered

조치**:** 조치가 필요하지 않습니다. 경고 메시지를 무시해도 무방합니다.

#### 버그 ID 4374194

문제점 요약**:** Sun Management Center 에이전트는 Sun StorEdge A5000이 있는 UltraTM 2 워크스테이션에서 예상치 못하게 종료될 수 있습니다. 문제는 Sun Management Center 에이전트가 Config Reader와 함께 설정될 때와 Config-Reader4udt 모듈이 /var/opt/SUNWsymon/cfg/base-modules-d.dat 파 일에 추가될 때 발생합니다. Sun Management Center 에이전트는 시작 할 때 이 파일 을 읽은 후 나열된 모든 모듈을 로드하려 합니다. 에이전트는 Config-Reader4udt 모듈 을 로드하려는 동안 결함을 세그먼트화할 수 있습니다.

조치**:** 이 문제를 방지하려면, 다음 중 하나를 수행하십시오.

- base-modules-d.dat 파일에서 Config-Reader4udt를 삭제하십시오.
- Config-Reader4udt를 Config-Reader4u로 대체하십시오. 이것은 Ultra 2 시 스템에 동일한 정보를 제공해야 합니다.
- Sun Management Center 에이전트가 시작할 때, Config Reader 모듈을 전혀 설정하 지 마십시오. 이렇게 하면 Config-Reader4udt 모듈이 base-modules-d.dat 파일 에 추가되지 않습니다.

### 버그 ID 4374648

문제점 요약**:** scinstall 매뉴얼 페이지에는 현재 Sun Cluster HA for Oracle 데이터 서비스를 Sun Cluster 2.2에서 Sun Cluster 3.0 소프트웨어로 자동 업그레이드하기 위 해 -s oracle을 사용하는 예가 있습니다. 이 옵션은 현재 지원되지 않습니다.

조치**:** Oracle 데이터 서비스를 위해 Sun Cluster 2.2에서 Sun Cluster 3.0 소프트웨어로 업그레이드하려고 -s oracle 옵션을 사용하지 마십시오. 대신 매뉴얼 업그레이드 프로시저, "Sun Cluster HA for Oracle을 Sun Cluster 2.2에서 Sun Cluster 3.0 소프트 웨어로 업그레이드"(26페이지)를 사용하십시오.

## 버그 ID 4376171

문제점 요약: FC-AL SBus 카드(FC100/S) 및 Sun Quad FastEthernet™ 2.0(SQFE/S)을 동일한 SBus에 위치시키면 QFE 카드에 예상치 못한 재설정이 발생할 수 있습니다.

조치**:** 클러스터 노드를 FC-AL SBus 카드(FC100/S) 및 Sun Quad FastEthernet 2.0(SQFE/S)와 함께 동일한 SBus에 구성하지 마십시오.

#### 버그 ID 4377303

문제점 요약**:** 새로 작성된 Sun StorEdge A3500 LUNs는 모든 노드에 항상 형식화되어 나타나지 않습니다.

조치**:** 새 **LUNs**를 볼 수 없는 노드에서 /etc/raid/bin/hot\_add 명령을 실행하십 시오.

### 버그 ID 4378553

문제점 요약**:** 자원 그룹의 Nodelist 등록 정보는 가장 선호되는 노드가 먼저 나열되 는 상태로 자원 그룹을 제어할 수 있는 노드의 정렬된 목록입니다. Resource Group Manager는 사용할 수 있는 가장 선호되는 노드의 자원 그룹을 항상 호스트해야 합니 다. 그러나 관리자가 클러스터를 다시 시동할 때(모든 노드가 즉시 다시 시동될 때), 관 리 자원 그룹은 가장 선호되는 노드가 아닌 노드에서 제어되어 종료될 수 있습니다. 이 문제는 전체 클러스터를 다시 시동할 때에만 발생합니다.

조치**:** 클러스터를 다시 시동한 후, scswitch 명령을 사용하여 자원 그룹을 원하는 노 드로 전환하십시오. Nodelist 환경설정 순서는 클러스터가 가동 중인 한 해당 지점 에서 전방으로 자동으로 시행됩니다.

### 확장가능 서비스 Sticky 로드 밸런스 정책

현재, sticky 로드 밸런스 정책을 사용하는 확장가능 데이터 서비스를 실행할 경우 문 제가 발생할 수 있습니다. 서비스가 특정 노드와 관련된 확립 stickiness에서 실행된 후 나중에 동일한 서비스의 다른 인스턴스를 서로 다른 노드에서 시작하는 경우 문제가 발생합니다. 동일한 서비스에 대한 다른 인스턴스를 시작하면 첫번째 인스턴스가 stickiness를 손실할 수 있습니다.

두 번째 인스턴스가 시작될 때 sticky 알고리즘이 리턴하는 결과는 첫번째 인스턴스가 stickiness를 손실하는지를 판별합니다. 알고리즘은 이 경우에 sticky 관계를 변경해서 는 안되지만, 때때로 알고리즘은 sticky 관계를 변경합니다.

sticky 로드 밸런스 정책에 대한 자세한 내용은 *Sun Cluster 3.0 Concepts*를 참조하십 시오.

### Sun Cluster HA for Oracle을 Sun Cluster 2.2에서 Sun Cluster 3.0 소프트웨어로 업그레이드

scinstall 업그레이드 프로시저를 사용하여 Sun Cluster 프레임워크를 업그레이드 하는 동안 이 프로시저를 수행하십시오.

#### 조건 및 제한사항

Sun Cluster HA for Oracle을 Sun Cluster 2.2에서 Sun Cluster 3.0 소프트웨어로 업그 레이드할 때 다음 조건 및 제한사항이 적용됩니다.

- Sun Cluster HA for Oracle을 업그레이드하기 전에, Sun Cluster 2.2에서 Sun Cluster 프레임워크를 업그레이드하는 것과 관련하여 *Sun Cluster 3.0 Installation Guide*에 설명된 모든 조건을 충족했는지 확인해야 합니다.
- Sun Cluster HA for Oracle은 업그레이드를 시작하기 전에 Sun Cluster 2.2에서 정 상적으로 기능해야 합니다.

#### Sun Cluster HA for Oracle 구성 파일 저장 방법

다음 프로시저를 사용하여 Sun Cluster 2.2 구성으로부터 구성 파일을 저장하십시오.

- **1.** 각 노드에서 업그레이드**-**시작 단계**(**scinstall -F begin**)**를 완료할 때까지 scinstall 프레임워크**-**업그레이드 프로시저를 따르십시오**.**
- **2.** 각 노드에서 다음 명령을 수퍼유저로서 실행하십시오**.** 이 명령으로 /var/opt/ oracle 디렉토리에 모든 파일에 대한 버전을 저장하게 됩니다**.** 이 정보가 손실되지 않게 하려면, /var/opt/oracle 디렉토리에서 찾은 구조를 외부 디바이스로 백업하십시오.

# **cp -r /var/opt/oracle /var/cluster/logs/install/preserve/2.2/SUNWscor**

- **3.** 프레임워크 업그레이드에 대한 종료 부분을 완료하십시오**(**scinstall -u finish**).**
- **26** Sun Cluster 3.0 릴리스 정보 ♦ 2000년 11월, Revision A

주**:** -s oracle 옵션을 사용할 때 scinstall -u finish 명령을 사용하지 마십 시오. 이 옵션은 Sun Cluster HA for Oracle에 대해 자동화 업그레이드를 시도하지 만, 자동화 업그레이드는 실패하게 됩니다. 자동화 업그레이드는 NFS에 대해서만 지원됩니다.

프레임워크 업그레이드를 완료한 후, Sun Cluster 3.0 환경을 설정하십시오. 다음 절 (27페이지)"Sun Cluster 3.0 환경 설정"에서는 이 프로시저를 설명합니다.

#### Sun Cluster 3.0 환경 설정

다음 단계를 수행하여 Sun Cluster 3.0 환경을 설정하십시오.

- **1.** 한 노드에서**,** 다음 명령을 실행하여 다음 사항을 확인하십시오**.**
	- 프레임워크 업그레이드가 각 Sun Cluster 2.2 논리 호스트와 일치하는 Sun Cluster 3.0 자원 그룹을 올바르게 설정했는지.
	- 호스트 이름 네트워크 자원이 자원 그룹에 있고 온라인 상태로 있는지.

# **scstat -g**

**2.** 한 노드에서**,** 다음 명령을 실행하여 **Sun Cluster 2.2**의 **Oracle** 데이터베이스**(**및 대 개 **Oracle binaries)**를 보유한 **VERITAS** 디스크 그룹이나 **Solstice DiskSuite** 디스 크 세트가 **Sun Cluster 3.0** 디스크 디바이스 그룹으로 올바르게 맵핑되는지 확인 하십시오**.**

# **scstat -D**

**3.** 한 노드에서**,** 다음 명령을 실행하여 각 **Oracle** 인스턴스에 대한 필수 파일 시스템 이 마운트되는지 확인하십시오**.**

# **mount**

**4.** 한 노드에서**,** 다음 명령을 실행하여 /var/opt 디렉토리 아래의 **Oracle** 구성 파일 에 대해 저장된 버전을 복원하십시오**.** 프로시저에서 이전에 /var/opt/oracle 디렉토리에 파일을 저장한 후 파일이 변 경되지 않은 경우, 이 단계를 건너뛸 수 있습니다.

Sun Cluster 3.0 아래에 Sun Cluster HA for Oracle 구성

다음 프로시저를 사용하여 Sun Cluster 3.0 HA for Oracle을 구성하십시오.

주**:** 단계 1을 한 번만 수행하십시오.

**1.** 한 노드에서**,** 다음 명령을 사용하여 **Oracle** 서버와 리스너 자원 유형을 등록하십시 오**.**

> # **scrgadm -a -t SUNW.oracle\_server** # **scrgadm -a -t SUNW.oracle\_listener**

/var/opt/oracle/oratab 파일에 나열된 각 Sun Cluster 2.2 HA for Oracle 인 스턴스에 대해 (28페이지)단계 2에서 (29페이지)단계 5를 실행하십시오.

**2.** oratab 파일에서 ORACLE\_HOME 변수의 값을 판별하십시오**.** 예를 들어, oratab 파일이 다음 정보를 표시한다고 가정하십시오.

ora32:/oracle/816\_32:N

이 정보는 ORACLE\_SID ora32 인스턴스에 대한 ORACLE\_HOME 변수가 값 / oracle/816\_32임을 지시합니다.

**3.** 각 **Oracle** 인스턴스에 대해 ccd.database 파일에서 매개변수 값을 검색하십시오**.** 이 매개변수는 scrgadm에 대한 Sun Cluster 3.0 매개변수로 맵핑됩니다. Sun Cluster 3.0 아래에 Sun Cluster HA for Oracle을 구성할 때 이 매개변수를 사용하 게 됩니다.

# **grep ^HAORACLE: /var/cluster/logs/install/preserve/2.2/SUNWcluster/conf/ccd.database**

ccd.database 파일의 각 Oracle 인스턴스는 다음 형식을 사용합니다.

HAORACLE:on:ora32:boots-1:60:10:120:300:scott/tiger:/oracle/816\_32/dbs/initora32.ora:ORA\_LIST

**28** Sun Cluster 3.0 릴리스 정보 ♦ 2000년 11월, Revision A

.

HAORACLE:STATE:ORACLE\_SID:LOGICAL\_HOSTNAME\_IP\_Resource:THOROUGH\_PROBE\_INTERVAL: CONNECT\_CYCLE:PROBE\_TIMEOUT:RETRY\_INTERVAL:CONNECT\_STRING:PARAMETER\_FILE:LISTENER\_NAME

> 자원 그룹 이름 RG\_NAME은 \${LOGICAL\_HOSTNAME\_IP\_Resource}-lh가 됩니 다. -lh가 Sun Cluster 3.0에 있는 자원 그룹 이름에 자동으로 첨부된다는 것에 유 의하십시오.

**4.** \$PARAMETER\_FILE 변수에서 background\_dump\_dest 값을 찾은 후**,** 다음 값에 ALERT\_LOG\_FILE 변수를 설정하십시오**.**

\$background\_dump\_dest/alert\_\$ORACLE\_SID.log

예를 들어 ORACLE SID=ora32의 경우, \$PARAMETER FILE 파일에서 background\_dump\_dest가 다음 값이라고 가정하십시오.

/oracle/816\_32/admin/ora32/bdump

이 예에서, ALERT LOG FILE은 다음 값으로 갱신되어야 합니다.

**/oracle/816\_32/admin/ora32/bdump/alert\_ora32.log**

**5.** 한 노드에서**,** 다음 명령을 실행하여 **Oracle** 자원을 작성한 후**,** 이를 온라인으로 가 져오십시오**.**

# **scrgadm -a -t SUNW.oracle\_server -g \$RG\_NAME -j \$ORACLE\_SID-serv \ -x Oracle\_sid=\$ORACLE\_SID -x Oracle\_home=\$ORACL** # scrgadm -a -j \$ORACLE SID-list -t SUNW.oracle\_listener -g \$RG\_name \ # **scswitch -e -j \$ORACLE\_SID-serv** # **scswitch -e -j \$ORACLE\_SID-list** # **scswitch -e -M -j \$ORACLE\_SID-serv** # **scswitch -e -M -j \$ORACLE\_SID-list**

> 예를 들어 (28페이지)단계 2, (28페이지)단계 3 및 (29페이지)단계 4에 설명된 Oracle 인스턴스를 사용하여, 사용자는 다음 명령을 실행하게 됩니다.

```
# scrgadm -a -t SUNW.oracle_server -g boots-1-lh -j ora32-serv \ -x Oracle_sid=ora32 -x Oracle_home=/oracle/816_32
# scrgadm -a -j ora32-list -t SUNW.oracle_listener -g boots-1-lh \ -x Oracle_home=/oracle/816_32 -x Listener_name=
# scswitch -e -j ora32-serv
# scswitch -e -j ora32-list
# scswitch -e -M -j ora32-serv
# scswitch -e -M -j ora32-list
```
업그레이드 확인

**.**

업그레이드가 성공적으로 완료되었는지 확인하려면, 다음 단계를 수행하십시오. **1.** 다음 명령을 사용하여 **Oracle** 자원이 온라인 상태인지 확인하십시오**.**

# **scstat -g**

**2.** 다음 명령을 사용하여 자원 그룹을 전환할 수 있는지 확인하십시오**.**

# **scswitch -z -g** *resource-group* **-h** *node*

#### 알려진 문서 문제점

이 절에서는 발생할 수 있는 문서 오류와 문제점을 수정하는 단계를 설명합니다.

설치 안내서

*Sun Cluster 3.0 Installation Guide*에는 다음 문서 오류가 있습니다.

 프로시저 "JumpStart를 사용하여 Solaris 운영 환경을 설치하고 새 클러스터 노드를 설정하는 방법"의 단계 11a에서, 다음 명령이 올바르지 않게 형식화되어 있습니다.

# **mount | grep global | egrep -v node@ | awk '{print \$1}'**

대신에 명령은 다음과 같이 읽혀져야 합니다.

# **mount | grep global | egrep -v node@ | awk '{print \$1}'**

명령에 있는 두 개의 어포스트로피(')는 동일한 문자입니다. 이것은 열리고 닫힌 작 은 따옴표 표시를 의미하지 않습니다.

 설치 및 업그레이드 프로시저에서, CD-ROM 디렉토리 경로는 올바르지 않습니다. 프로시저가 /*cdrom\_image*를 CD-ROM 디렉토리 경로의 일부로서 사용할 때마다, 경로의 해당 부분을 /cdrom으로 대체하십시오.

예를 들어 프로시저 "클러스터 제어판 소프트웨어를 관리 콘솔에 설치하는 방법" 의 단계 3에서, 다음 CD-ROM 경로가 주어집니다.

# **cd /***cdrom\_image***/suncluster\_3\_0/SunCluster\_3.0/Packages**

대신에 다음 디렉토리 경로를 사용하십시오.

# **cd /cdrom/suncluster\_3\_0/SunCluster\_3.0/Packages**

#### 하드웨어 안내서

*Sun Cluster 3.0 Hardware Guide*에서, 다음 프로시저가 올바르지 않거나 존재하지 않 습니다.

- 제 7 장의 작업 맵 "StorEdge A3500 디스크 드라이브 구성"에 오류가 있습니다. 작 업 "LUN의 드라이브 용량 늘리기"에 올바르지 않은 제목이 붙여져 있습니다. LUN 의 드라이브 용량을 늘릴 수 없습니다. 그러나 드라이브 그룹의 크기를 늘릴 수 있 습니다. 따라서 디스크 세트나 디스크 그룹에서 LUN을 제거할 필요가 없습니다. 작 업은 "드라이브 그룹의 크기 증가. 비 클러스터 환경에서 사용되는 동일한 프로시 저를 따르십시오."로 읽혀야 합니다.
- CCR(Cluster Configuration Repository)에서 중복 디스크 경로를 들여오지 않고 디 스크를 다시 케이블링하기 위한 절차는 Sun Cluster 3.0 GA AnswerBook에 설명되 어 있지 않습니다.

클러스터 내로 디바이스를 다시 케이블할 때, 클러스터는 새 디바이스 구성을 알고 있어야 합니다. 클러스터가 새 구성을 알고 있는지 확인하고 디바이스 가용성을 보 장하려면, 다음 프로시저를 사용하십시오.

- (31페이지)"새 어댑터로 디스크 케이블 이동 방법"
- (32페이지)"한 노드에서 다른 노드로 디스크 케이블 이동 방법"
- (33페이지)"적절한 디바이스 구성을 반영하도록 클러스터 소프트웨어를 갱신하 는 방법"

#### 새 어댑터로 디스크 케이블 이동 방법

다음 프로시저를 사용하여 노드 내의 새 어댑터로 디스크 케이블을 이동시키십시오.

**1.** 영향을 받은 디스크에 대한 모든 **I/O**를 정지시키십시오**.**

- **2.** 이전 어댑터로부터 케이블을 뽑으십시오**.**
- **3.** 이동으로 영향을 받은 모든 드라이브를 구성 해제하려면 로컬 노드에서 cfgadm**(1M)** 명령을 실행하십시오**.** 또는, 다음 명령을 사용하여 노드를 다시 시동하십시오.

# **reboot -- -r**

- **4. Solaris** 디바이스 링크를 정리하려면 로컬 노드에서 devfsadm −C 명령을 실행하 십시오**.**
- **5. DID** 디바이스 경로를 정리하려면 로컬 노드에서 scdidadm −C 명령을 실행하십 시오**.**
- **6.** 새 어댑터로 케이블을 연결하십시오**.**
- **7.** 새 위치에서 드라이브를 구성하려면 로컬 노드에서 cfgadm 명령을 실행하십시오**.** 또는, 다음 명령을 사용하여 노드를 다시 시동하십시오.

# **reboot -- -r**

**8.** scgdevs 명령을 실행하여 새 **DID** 디바이스 경로를 추가하십시오**.**

#### 한 노드에서 다른 노드로 디스크 케이블 이동 방법

다음 프로시저를 사용하여 한 노드에서 다른 노드로 디스크 케이블을 이동시키십시오.

- **1.** 제거하려는 경로에 대한 모든 참조사항을 모든 볼륨 관리자와 데이터 서비스 구성 에서 삭제하십시오**.**
- **2.** 영향을 받은 디스크에 대한 모든 **I/O**를 정지시키십시오**.**
- **3.** 이전 노드로부터 케이블을 뽑으십시오**.**
- **4.** 이동으로 영향을 받은 모든 드라이브를 구성 해제하려면 이전 노드에서 cfgadm 명령을 실행하십시오**.** 또는, 다음 명령을 사용하여 노드를 다시 시동하십시오.

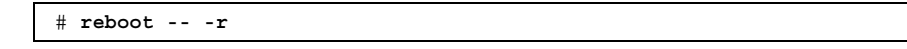

- **5. Solaris** 디바이스 링크를 정리하려면 이전 노드에서 devfsadm −C 명령을 실행하 십시오**.**
- **6. DID** 디바이스 경로를 정리하려면 이전 노드에서 scdidadm −C 명령을 실행하십 시오**.**
- **7.** 새 노드로 케이블을 연결하십시오**.**
- **8.** 새 위치에서 드라이브를 구성하려면 새 노드에서 cfgadm 명령을 실행하십시오**.** 또는, 다음 명령을 사용하여 노드를 다시 시동하십시오.

# **reboot -- -r**

- **9.** 새 노드에서 devfsadm 명령을 실행하여 새 **Solaris** 디바이스 링크를 작성하십시오**.**
- **10.** 새 노드에서 scgdevs 명령을 실행하여 새 **DID** 디바이스 경로를 추가하십시오**.**
- **11.** 필수 볼륨 관리자와 데이터 서비스 구성에 새 노드에 있는 경로를 추가하십시오**.** 데이터 서비스를 구성할 때, 노드 페일오버 환경설정이 새 구성을 반영하도록 설정 되었는지 확인하십시오.

#### 적절한 디바이스 구성을 반영하도록 클러스터 소프트웨어를 갱신하는 방법

앞의 프로시저를 올바르게 따르지 않은 경우, 오류는 다음에 scdidadm −r 명령이나 scgdevs 명령을 실행할 때 로그될 수 있습니다. 적절한 디바이스 구성을 반영하도록 클러스터 소프트웨어를 갱신하려면, 다음 단계를 수행하십시오.

- **1.** 케이블 구성이 원하는 대로 되었는지 확인하십시오**.** 케이블이 이전 노드로부터 분 리되었는지 확인하십시오**.**
- **2.** 이전 노드가 필수 볼륨 관리자나 데이터 서비스 구성으로부터 제거되었는지 확인 하십시오**.**
- **3.** 이동으로 영향을 받은 모든 드라이브를 구성 해제하려면 이전 노드에서 cfgadm 명령을 실행하십시오**.** 또는, 다음 명령을 사용하여 노드를 다시 시동하십시오.

# **reboot -- -r**

- **4.** 케이블을 제거한 노드에서 devfsadm −C 명령을 실행하십시오**.**
- **5.** 케이블을 제거한 노드에서 scdidadm −C 명령을 실행하십시오**.**

**6.** 새 위치에서 드라이브를 구성하려면 새 노드에서 cfgadm 명령을 실행하십시오**.** 또는, 다음 명령을 사용하여 노드를 다시 시동하십시오.

# **reboot -- -r**

- **7.** 새 노드에서 scgdevs 명령을 실행하여 새 **DID** 디바이스 경로를 추가하십시오**.**
- **8.** 새 노드에서 scdidadm −R *device* 명령을 실행하여 **SCSI** 예약이 올바른 상태인지 확인하십시오**.**

#### Data Services Developers' Guide

*Sun Cluster 3.0 Data Services Developers' Guide*의 부록 B에 있는 샘플 코드에는 두 개의 알려진 문제점이 있습니다.

- 코드 목록에 있는 여러 행이 올바르지 않게 줄바꾸기되어 있으며, 자세히 설명할 때 특히 그렇습니다. 올바른 줄바꾸기를 보려면, PDF 버전의 매뉴얼을 참조하십시오.
- 변수 선언이 이 부록에 있는 메소드 스크립트 목록의 대부분에서 누락되어 있습니 다. 각 메소드는 main()의 다음 변수를 선언해야 합니다.

SYSLOG\_TAG=\$RESOURCETYPE\_NAME, \$RESOURCEGROUP\_NAME, \$RESOURCE\_NAME

이 변수는 logger() 명령으로 전체 샘플 코드에서 사용됩니다.

#### Concepts Guide

*Sun Cluster 3.0 Concepts*에 대해서는 다음과 같은 점을 유의해야 합니다.

- 전체 *Sun Cluster 3.0 Concepts*에서의 다이어그램은 AnswerBook에 올바르게 표시 되지 않습니다. 텍스트 callouts은 AnswerBook이 사용하기 위해 변환될 때 올바르 게 측정되지 않았습니다. Sun Cluster CD-ROM에 포함되어 있는 *Sun Cluster 3.0 Concepts*의 PDF 버전은 callouts를 올바르게 표시합니다.
- *Sun Cluster 3.0 Concepts*에는 이 문서에 대한 (35페이지) "응용프로그램 트래픽을 위한 클러스터 상호연결 사용법" 절이 포함되어 있지 않습니다. 이 절에서는 데이 터 서비스 개발자와 시스템 관리자가 응용프로그램 트래픽을 위해 클러스터 상호 연결을 사용할 수 있는 방법을 설명합니다.

#### 응용프로그램 트래픽을 위한 클러스터 상호연결 사용법

클러스터에는 클러스터 상호연결을 형성하는 노드간 여러 네트워크 연결이 있어야 합 니다. 클러스터 소프트웨어는 고가용성 및 성능 향상 둘 모두를 위해 다중 상호연결을 사용합니다. 내부 트래픽(예를 들어, 파일 시스템 데이터 또는 확장가능 서비스 데이 터)의 경우, 메시지는 사용 가능한 모든 상호연결을 통해 라운드 로빈 방식으로 스트 립됩니다.

클러스터 상호연결은 노드사이의 고가용 통신을 위해 응용프로그램에도 사용 가능합 니다. 예를 들어, 분산 응용프로그램에는 통신을 필요로 하는 다른 노드에서 실행하는 구성요소가 있을 수 있습니다. 공용 상호연결이 아닌 클러스터 상호연결을 사용하여, 이 연결은 각 링크에 대한 실패로부터 안전합니다.

노드간 통신을 위해 클러스터 상호연결을 사용하려면, 응용프로그램은 클러스터가 설 치되었을 때 구성된 개인용 호스트 이름을 사용해야 합니다. 예를 들어, 노드 1의 개인 용 호스트 이름이 clusternode1-priv인 경우, 해당 이름을 사용하여 클러스터 상호 연결을 통해 노드 1로 통신하십시오. 이 이름을 사용하여 열린 TCP 소켓은 클러스터 상 호연결을 통해 라우트되며 네트워크 실패의 경우 투명하게 다시 라우트될 수 있습니다.

개인용 호스트 이름이 설치하는 동안 구성될 수 있기 때문에, 클러스터 상호연결은 해 당 시간에 선택된 이름을 사용할 수 있다는 것에 유의하십시오. 실제 이름은 scha\_privatelink\_hostname\_node 인수를 사용하여 scha\_cluster\_get(3HA) 에서 얻을 수 있습니다.

클러스터 상호연결에 대한 응용프로그램 레벨 사용의 경우, 단일 상호연결은 각 노드 쌍 간에 사용됩니다. 예를 들어, 세 개의 노드에서 실행하고 클러스터 상호연결을 통해 통신하는 응용프로그램을 고려하십시오. 노드 1과 2 사이의 통신이 인터페이스 hme0에서 일어날 수 있는 반면, 노드 1과 3 사이의 통신은 인터페이스 qfe1에서 일어 날 수 있습니다. 즉, 두 노드간 응용프로그램 통신이 단일 상호연결로 제한되는 반면, 내부 클러스터 통신은 모든 상호연결을 통해 스트립됩니다.

응용프로그램이 내부 클러스터 트래픽과 상호연결을 공유하므로, 응용프로그램에 사 용 가능한 대역폭은 다른 클러스터 트래픽에 사용되는 대역폭에 따라 다릅니다. 실패 할 경우, 내부 트래픽이 나머지 상호연결을 통해 라운드 로빈될 수 있는 반면, 실패한 상호연결의 응용프로그램 연결은 작업하는 상호연결로 전환될 수 있습니다.

두 가지 유형의 주소가 클러스터 상호연결을 지원하고, 개인용 호스트 이름의 gethostbyname(3N)은 정상적으로 두 개의 IP 주소를 리턴합니다. 첫번째 주소는 논 리 *pairwise* 주소라 하고, 두 번째 주소는 논리 *pernode* 주소라 합니다.

별도의 논리 pairwise 주소는 각 노드 쌍에 할당됩니다. 이 작은 논리 네트워크는 연결 에 대한 페일오버를 지원합니다. 각 노드는 수정된 pernode 주소로도 할당됩니다. 즉, clusternode1-priv에 대한 논리 pairwise 주소가 각 노드마다 다른 반면, clusternode1-priv에 대한 논리 pernode 주소는 각 노드마다 동일합니다. 그러나 노드에는 노드 스스로에 대한 pairwise 주소가 없으므로, 노드 1에 있는 gethostbyname(clusternode1-priv)은 논리 pernode 주소만 리턴합니다.

클러스터 상호연결을 통해 연결을 승인하고 보안을 이유로 IP 주소를 확인하는 응용 프로그램은 첫번째 IP 주소만이 아니라 gethostbyname에서 리턴되는 모든 IP 주소 에 대해 확인해야 합니다.

어느 점에 있어서도 응용프로그램에서 일관된 IP 주소를 필요로 하는 경우, 모든 연결 이 pernode 주소에서 왕래하는 것으로 나타날 수 있도록 응용프로그램을 구성하여 클 라이언트와 서버 측 모두에 대한 pernode 주소로 바인드하십시오.

#### 데이터 서비스 설치 및 구성 안내서

제 5 장, "*Sun Cluster 3.0 Data Services Installation and Configuration Guide*의 Sun Cluster HA for Apache 설치 및 구성"에서는 Apache 웹 사이트(http:// www.apache.org)로부터 Apache Web Server를 설치하기 위한 프로시저를 설명합니 다. 그러나 Solaris 8 운영 환경 CD-ROM에서 Apache Web Server를 설치할 수도 있습 니다.

Apache 바이너리는 SUNWCapache 패키지 메타 클러스터를 형성하는 세 개의 패키 지—SUNWapchr, SUNWapchu 및 SUNWapchd—에 포함되어 있습니다. SUNWapchu를 설치하기 전에 SUNWapchr를 설치해야 합니다.

각 클러스터 노드의 로컬 파일 시스템이나 클러스터 파일 시스템에 웹 서버 바이너리 를 위치시키십시오.

# Solaris 8 CD-ROM으로부터 Apache 설치

이 프로시저에서는 Solaris 8 운영 환경 CD-ROM에 있는 Apache Web Server의 버전 과 함께 Sun Cluster HA for Apache 데이터 서비스를 사용하는 데 필요한 단계를 자 세히 설명합니다.

**1.** 아직 설치되어 있지 않은 경우**, Apache** 패키지 SUNWapchr**,** SUNWapchu 및 SUNWapchd를 설치하십시오**.**

pkginfo(1)을 사용하여 패키지가 이미 설치되어 있는지 판별하십시오.

```
# pkgadd -d Solaris 8 Product directory SUNWapchr SUNWapchu SUNWapchd
 ...
Installing Apache Web Server (root) as SUNWapchr
 ...
[ verifying class initd ]
/etc/rc0.d/K16apache linked pathname
/etc/rc1.d/K16apache linked pathname
/etc/rc2.d/K16apache linked pathname
/etc/rc3.d/S50apache linked pathname
/etc/rcS.d/K16apache linked pathname
...
```
**2.** SUNWapchr 패키지의 일부로서만 설치된 시작 및 정지 실행 제어 스크립트를 사용 불가능하게 하십시오**.**

데이터 서비스가 구성된 후 Sun Cluster HA for Apache 데이터 서비스가 Apache 응용프로그램을 시작하고 정지하게 되기 때문에 이 스크립트를 사용 불가능하게 하는 것은 필수적입니다. 다음 단계를 수행하십시오.

- **a. Apache** 실행 제어 스크립트를 나열하십시오**.**
- **b. Apache** 실행 제어 스크립트의 이름을 바꾸십시오**.**
- **c.** 모든 **Apache** 관련 스크립트의 이름이 바뀌었는지 확인하십시오**.**

주**:** 다음 예는 실행 제어 스크립트의 이름에 있는 첫번째 글자를 대문자에서 소문 자로 변경합니다. 그러나 정상 관리 업무와 일관된 방식으로 스크립트의 이름을 바 꿀 수 있습니다.

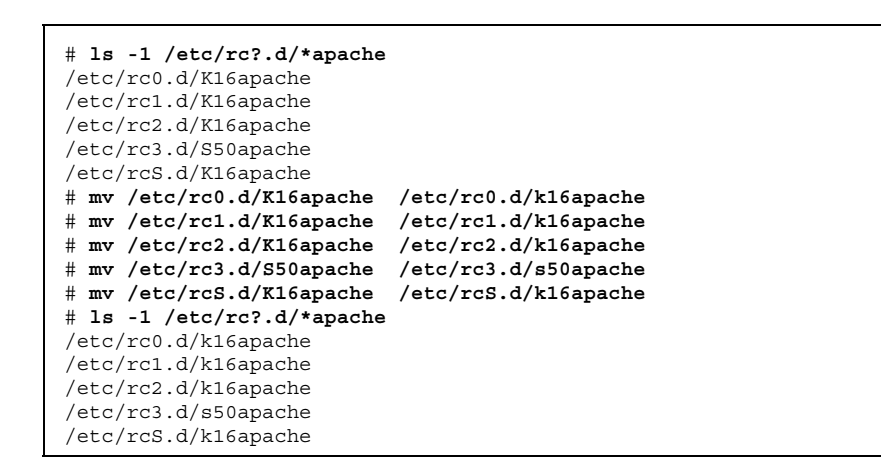

#### Man 페이지

Sun Cluster 3.0 소프트웨어와 함께 제공되는 각 데이터 서비스에 대한 새 man 페이지 가 포함되어 있습니다. 데이터 서비스 man 페이지에는 SUNW.apache(5), SUNW.dns(5), SUNW.iws(5), SUNW.nfs(5), SUNW.nsldap(5), SUNW.oracle\_listener(5), SUNW.oracle\_server(5), SUNW.HAStorage(5) 및 scalable\_service(5)가 포함되어 있습니다. 이 매뉴얼 페이지에서는 이 데이터 서 비스가 사용하는 표준 및 확장자 등록 정보를 설명합니다.

Sun Cluster 3.0 릴리스 정보 **37**

## Sun Management Center GUI에 대한 알려진 문제점

이 절에서는 Sun Management Center GUI의 Sun Cluster 3.0 모듈에 대한 알려진 문 제점을 설명합니다.

## 특정 유형의 Ultra Server는 Sun Management Center에 의해 인 식되지 않습니다

#### 증상

- 파랑색 또는 노란 폴더 아이콘이 Sun Management Center 창에 나타나 예상된 시스 템 아이콘이 아닌 도메인 아래에 클러스터 노드를 표시합니다.
- Load Modules 메뉴 선택은 노드가 Details Window에 표시될 때 작동되지 않습니 다.

문제점 확인*/*조치 시작

- **1. Details Window**를 닫으십시오**.**
- **2. Sun Management Center Window**에서**, File->Console Messages**를 선택하십시오**.**
- **3.** 인식하지 못하는 클러스터 노드를 표시하는 폴더 아이콘을 두 번 누르십시오**.**
- **4.** 콘솔 메시지 창에서 **...**family definition file missing for**...**이라는 행을 찾으십시오**.**

#### 조치

**1. Sun Management Center** 서버에서**,** 계열 파일을 보유하는 디렉토리로 변경하십 시오**.**

# **cd /opt/SUNWsymon/classes/base/console/cfg**

**2.** 가장 쉽게 사용 가능한 family-j.x 파일로 기호 링크를 작성하십시오**.** 예를 들어, 누락 파일 행이 ...missing for sun4u-Sun-Ultra-450-family-j.x...로 읽혀지면, sun4u-Sun-Enterprise-450-family-j.x에서 sun4u-Sun-Ultra-450-family-j.x로 링크를 작성하십시오.

# **ln -s sun4u-Sun-Enterprise-450-family-j.x sun4u-Sun-Ultra-450-family-j.x**

**3.** 콘솔을 종료한 후**,** 다시 시작하십시오**.**

기호 링크에 대한 이름을 판별하기 위한 대체 메소드

- **1.** 인식하지 못하는 클러스터 노드를 두 번 눌러 **Details Window**을 가져오십시오**.**
- **2. Info** 탭을 누르십시오**.**
- **3. Properties** 테이블에서 **Entity Family** 항목을 검색하십시오**.** 아마도 값이 잘리게 되므로, 값 필드에 마우스 포인터를 두십시오. 완전한 이름(예 를 들어, sun4u-Sun-Ultra-450)이 도구 설명에 나타납니다.
- **4.** -family-j.x를 첨부하여 작성할 링크 이름을 판별하십시오**.**

Sun Cluster 3.0 릴리스 정보 **39**

# Sun Cluster 설치 구성 워크시트 및 예제

이 부록에서는 클러스터 구성에 대한 다양한 구성요소의 계획에 필요한 워크시트를 제공합니다. 참고로 완전한 워크시트에 대한 예제도 제공됩니다. Sun Cluster 구성을 설치하고 구성하는 동안 사용자는 완전한 워크시트로부터 정보를 입력하게 됩니다. *Sun Cluster 3.0 Installation Guide*에는 이 워크시트를 완료할 때 따라야 할 지침이 들 어 있습니다.

이 부록에는 다음 워크시트 정보가 들어 있습니다.

- 설치 구성 워크시트"(41페이지)
- 설치 구성 워크시트 예제"(51페이지)

부록 B에는 자원, 자원 유형 및 자원 그룹에 대한 구성 워크시트가 들어 있습니다.

## 설치 구성 워크시트

이 절에서는 다음 계획 워크시트가 제공됩니다.

- "클러스터 및 노드 이름 워크시트"(43페이지)
- "클러스터 상호연결 워크시트"(44페이지)
- "공용 네트워크 워크시트"(45페이지)
- "로컬 디바이스 워크시트"(46페이지)
- "로컬 파일 시스템 레이아웃 워크시트"(47페이지)
- "디스크 디바이스 그룹 구성 워크시트"(48페이지)
- "볼륨 관리자 구성 워크시트"(49페이지)
- "메타디바이스 워크시트(Solstice DiskSuite)"(50페이지)

**41**

클러스터 구성에서 모든 구성요소를 수용하려면 워크시트에 대해 여러 개의 사본을 작성해야 합니다.

# 클러스터 및 노드 이름 워크시트

## 

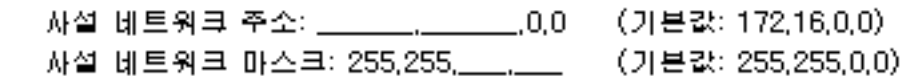

## 스폰셔 노드 이름 ........................

## 사설 호스트 이름

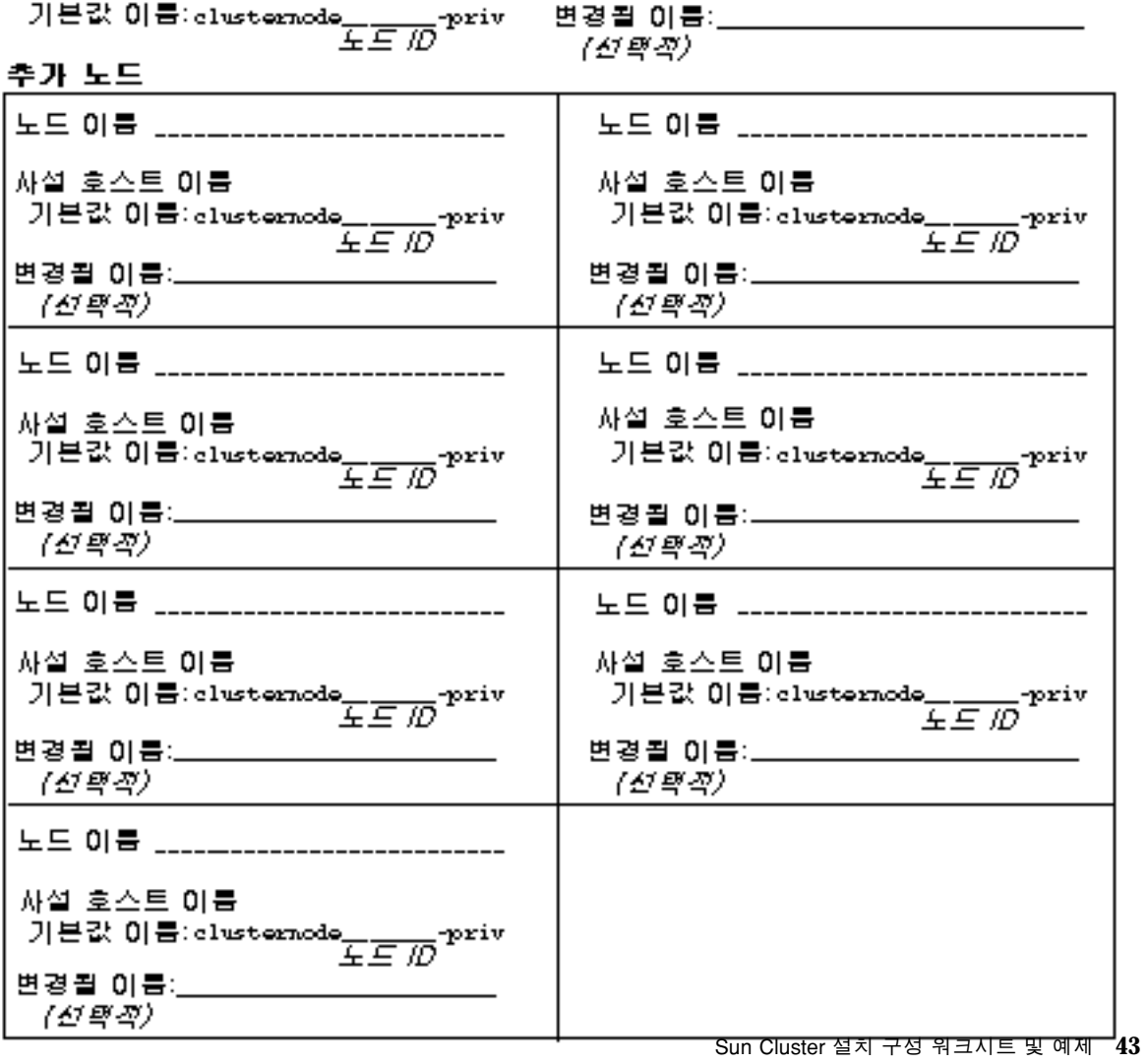

클러스터 상호연결 워크시트

어면터

케이블링 케이블 엔드포인트 간 라인 그리기

## 노드 이름\_\_\_\_\_\_\_\_\_\_\_\_

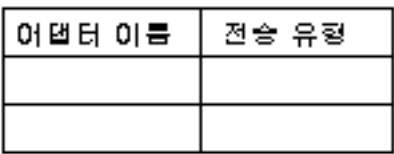

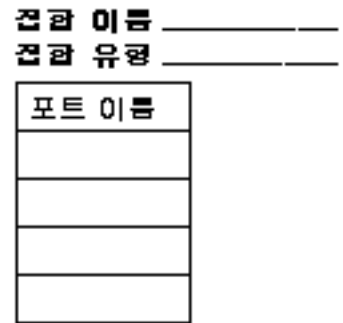

召會

## 노드 이름\_\_\_\_\_\_\_\_\_\_\_

노드 이름

어댑터 이름

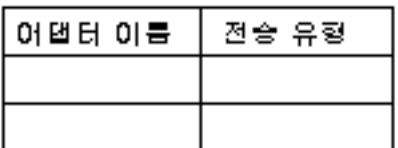

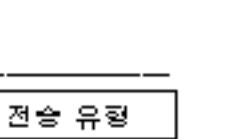

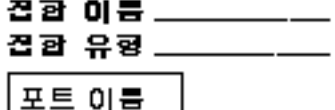

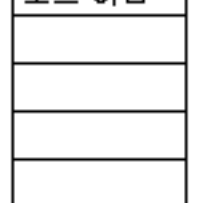

## 노드 이름\_\_\_\_\_\_\_\_\_\_\_\_

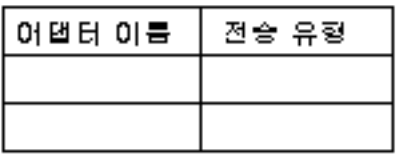

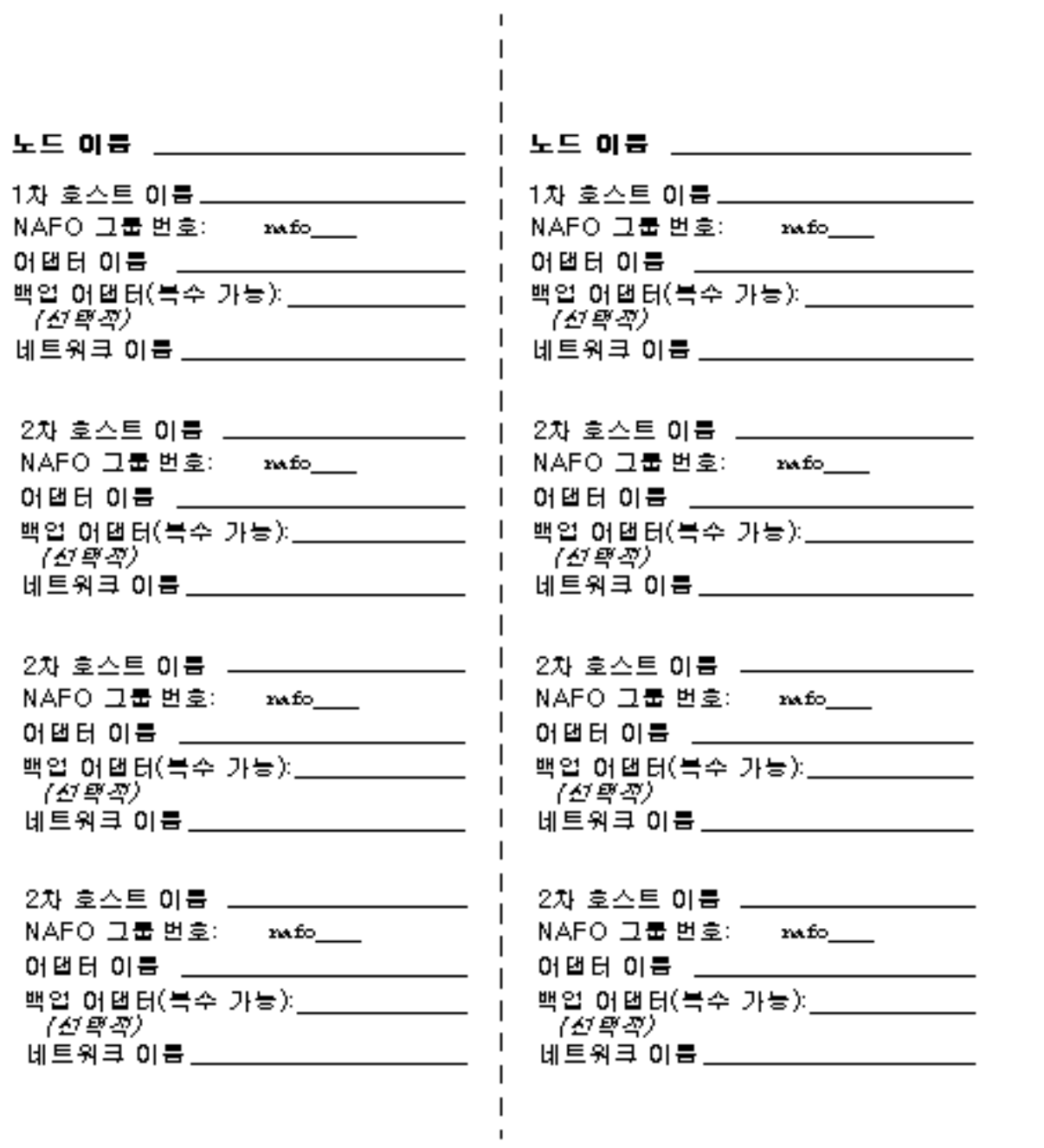

Sun Cluster 설치 구성 워크시트 및 예제 **45**

로컬 디바이스 워크시트

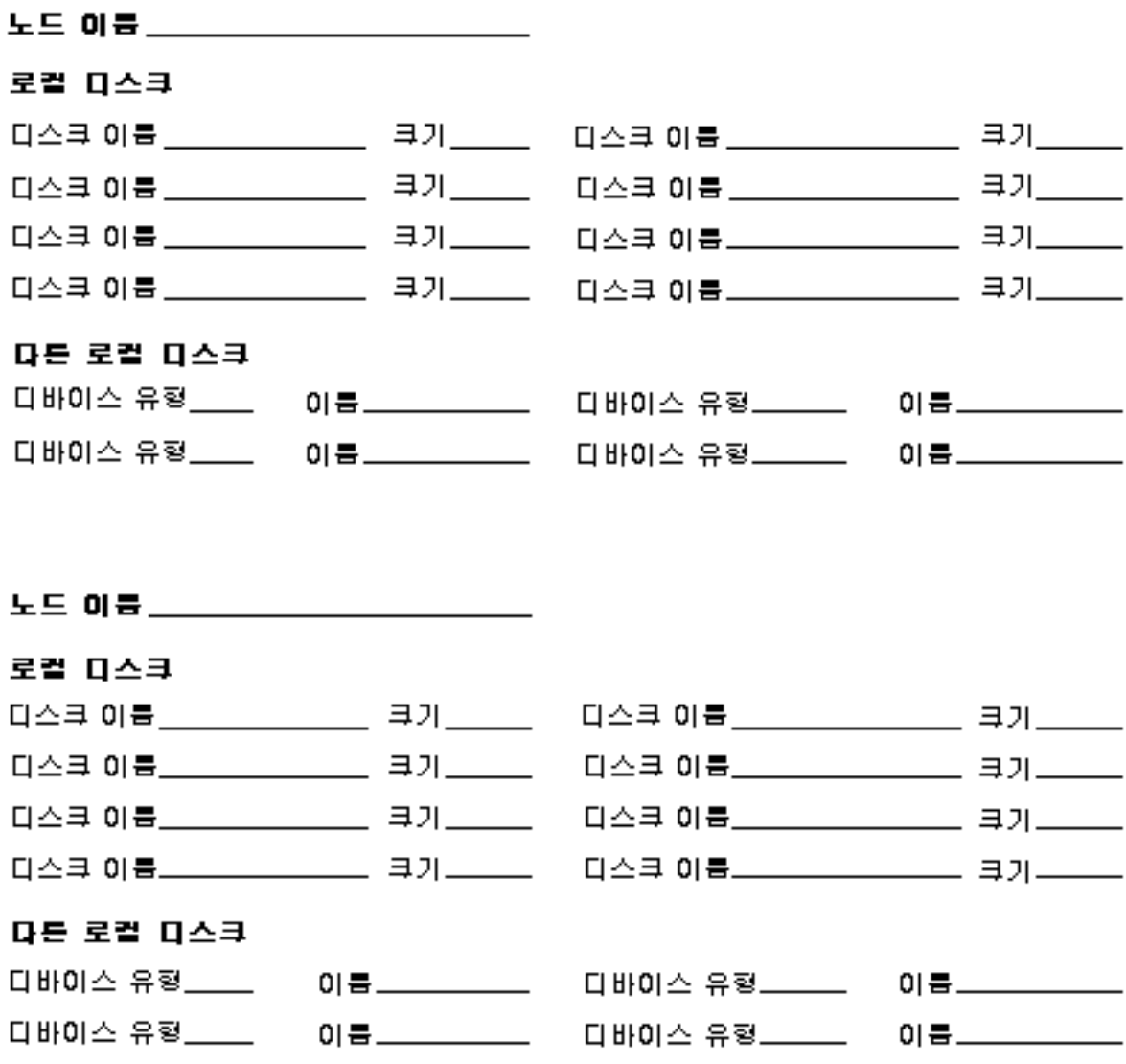

## 

## 미리된 투트

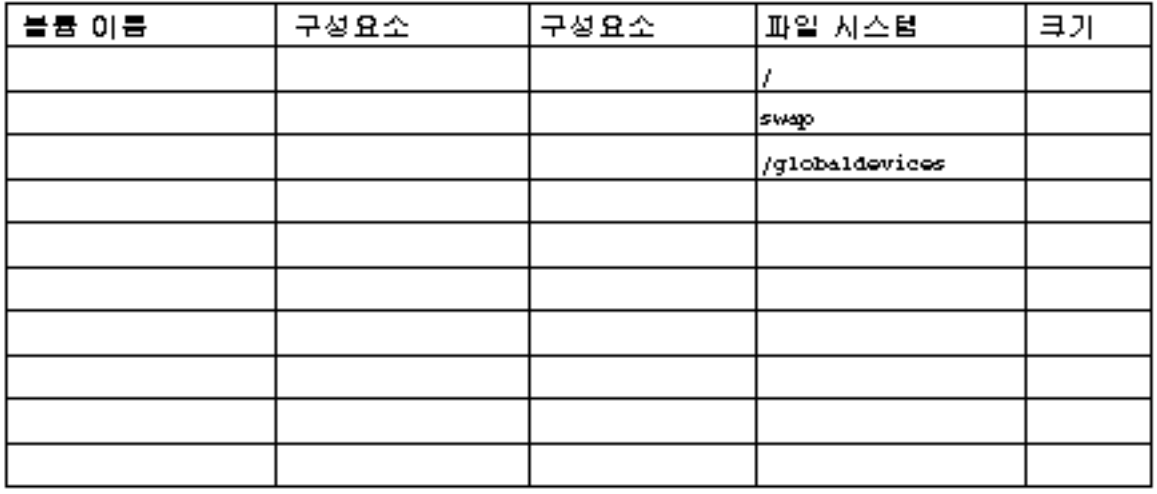

### 미리되지 않은 투트

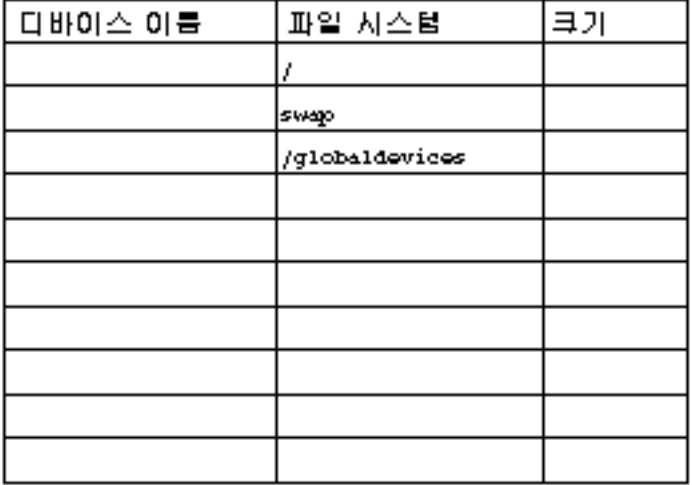

Sun Cluster 설치 구성 워크시트 및 예제 **47**

디스크 디바이스 그룹 구성 워크시트

볼륨 관리자: \_\_\_\_\_\_\_\_\_\_\_\_\_\_\_\_\_\_\_\_\_

0스크 그룹/0스켓 이름 \_\_\_\_\_\_\_\_\_\_\_\_\_ 노드 이름 (1)\_\_\_\_\_\_\_\_\_\_\_\_\_\_\_ (2)\_\_\_\_\_\_\_\_\_\_\_\_\_\_ (3)\_\_\_\_\_\_\_\_\_\_\_\_\_\_ (4)\_\_\_\_\_\_\_\_\_\_\_\_\_\_\_  $(5)$  (5) (6) (7) (7) (8) 우선순위 기준 정렬 DYes DNo 페일백 O Yes O No

0스크 그룹/0스켓 이름 \_\_\_\_\_\_\_\_\_\_\_\_

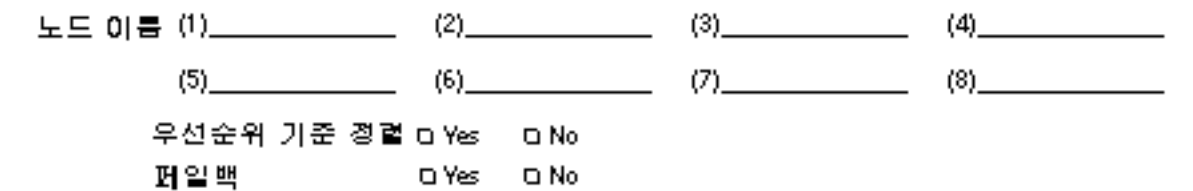

0스크 그룹/0스캣 이름\_\_\_\_\_\_\_\_\_\_\_\_\_

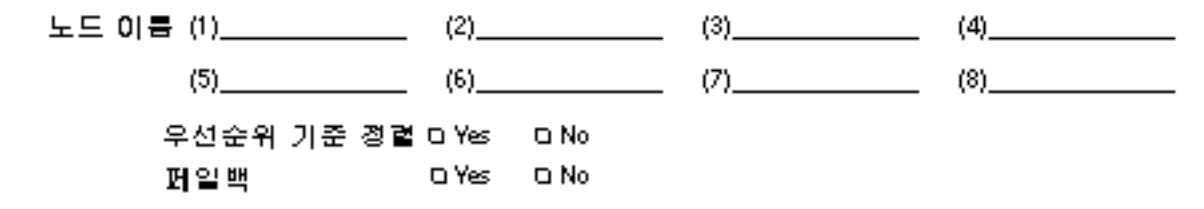

블륨 관리자: \_\_\_\_\_\_\_\_\_\_\_\_\_\_\_\_\_\_\_\_\_

| 아름 | 유형 | 구성요소 | 구성요소                           |
|----|----|------|--------------------------------|
|    |    |      |                                |
|    |    |      |                                |
|    |    |      |                                |
|    |    |      |                                |
|    |    |      |                                |
|    |    |      |                                |
|    |    |      |                                |
|    |    |      |                                |
|    |    |      |                                |
|    |    |      |                                |
|    |    |      |                                |
|    |    |      |                                |
|    |    |      |                                |
|    |    |      |                                |
|    |    |      |                                |
|    |    |      |                                |
|    |    |      |                                |
|    |    |      |                                |
|    |    |      |                                |
|    |    |      |                                |
|    |    |      |                                |
|    |    |      |                                |
|    |    |      |                                |
|    |    |      |                                |
|    |    |      |                                |
|    |    |      |                                |
|    |    |      | Sun Cluster 설치 구성 워크지트 및 예제 49 |

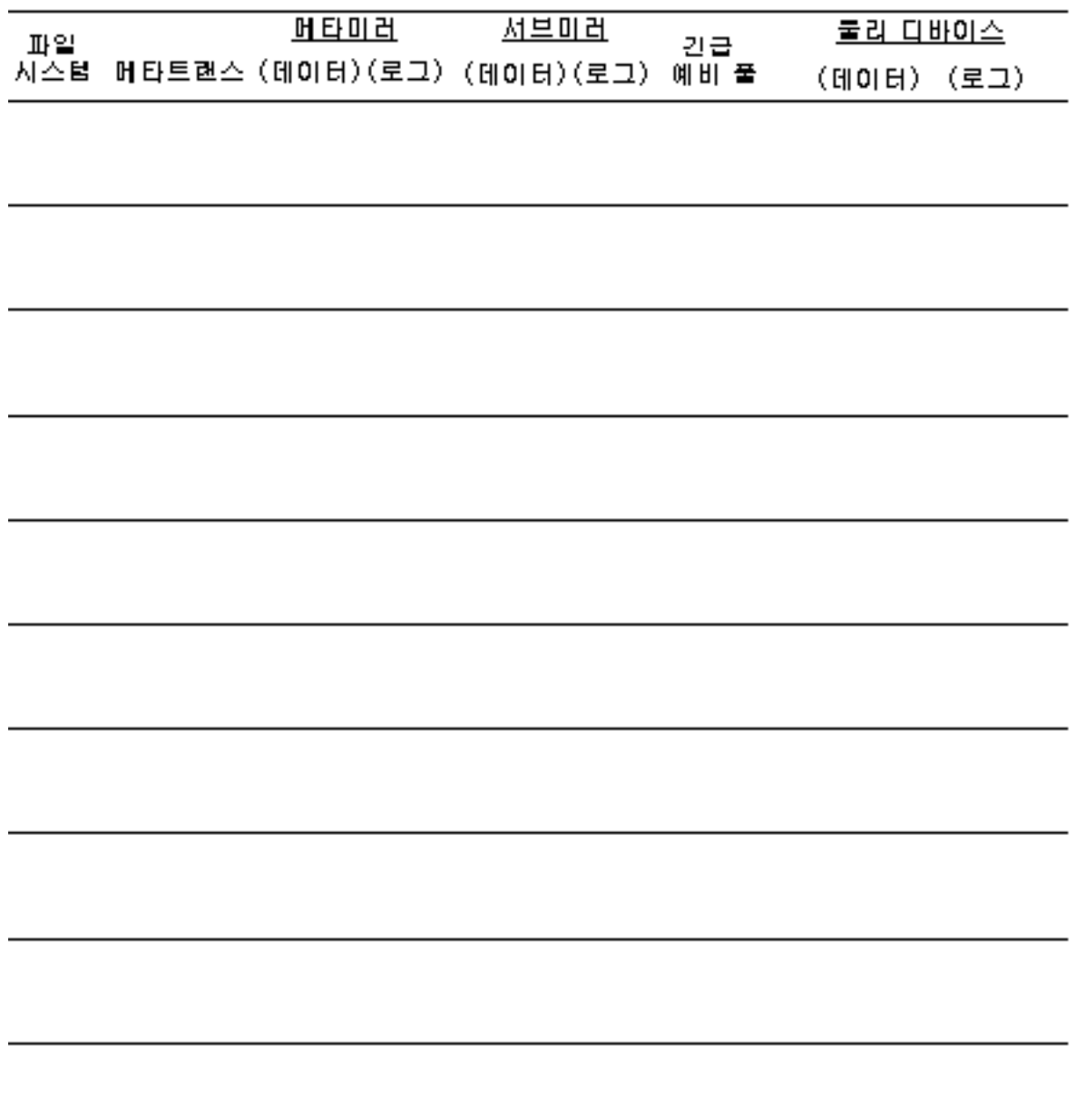

## 설치 구성 워크시트 예제

이 절에서는 설치 구성 워크시트"(41페이지)에서의 구성 계획 워크시트에 대해 다음과 같이 완료된 예를 제공합니다.

주**:** 이 예에서 사용된 데이터는 지침으로만 사용되며 기능 클러스터의 완전한 구성을 의미하는 것은 아닙니다.

- "예: 클러스터 및 노드 이름"(52페이지)
- "예: 클러스터 상호연결"(53페이지)
- "예: 공용 네트워크"(54페이지)
- "예: 로컬 디바이스"(55페이지)
- "예: 로컬 파일 시스템 레이아웃—미러된 루트가 있는 경우"(56페이지)
- "예: 로컬 파일 시스템 레이아웃—미러된 루트가 없는 경우"(57페이지)
- "예: 디스크 디바이스 그룹 구성"(58페이지)
- "예: 볼륨 관리자 구성"(59페이지)
- "예: 메타디바이스(Solstice DiskSuite)"(60페이지)

Sun Cluster 설치 구성 워크시트 및 예제 **51**

예: 클러스터 및 노드 이름

클러스티 이름 \_sccluster

사설 네트워크 마스크: 255.255. <mark>0\_. 0</mark>\_ (기본값: 255.255.0.0)

스폰서 노드 이름 .phys-schost-1......

사설 호스트 이름

변경될 이름: phys-schost-1-priv 기본값 이름: clusternode,  $_{\rm -}$ priv IETD (선택적) 추가 노드 노드 이름 \_\_\_**phys\_schost-2**\_\_\_\_\_\_\_ 노드 이름 \_\_\_\_\_\_\_\_\_\_\_\_\_\_\_\_ 사설 호스트 이름 사설 호스트 이름 receptively defined that the set of the set of the set of  $\mathcal{L} = \mathcal{L}$ 기본값 이름:clusternode\_ -priv 기본값 이름: clusternode\_  $\overline{\pm} \, \overline{\pm} \,$  ID 변경될 이름: phys-schost-2-priv 변경될 이름: (선택적) [선택적] 노드 이름 \_\_\_\_\_\_\_\_\_\_\_\_\_\_\_\_\_\_\_\_\_\_\_\_ 노드 이름 \_\_\_\_\_\_\_\_\_\_\_\_ 사설 호스트 이름 사설 호스트 이름 가본값 이름: clusternode $\frac{1}{\sqrt{2\pi}}\frac{1}{\sqrt{2\pi}}$  priv 기본값 이름: clusternode, .-priv FE ID 변경될 이름:\_ 변경될 이름:\_ (선택적) (선택적) 노드 이름 \_\_\_\_\_\_\_\_\_\_\_\_\_\_\_\_\_\_\_\_\_ 노드 이름 \_\_\_\_\_\_\_\_\_\_\_ 사설 호스트 이름 사설 호스트 이름 가본값 이름:clusternode $\frac{1}{\sqrt{2\pi}}$ priv 가본값 이름:elusternode $\frac{1}{\sqrt{2\pi}}$ priv 변경될 이름: 변경될 이름: \_ (선택적) (선택적) 노드 이름 \_\_\_\_\_\_\_\_\_\_\_\_\_\_\_\_\_\_\_\_ 사설 호스트 이름 변경될 이름:\_ **52** Sun Cluster 3.0 릴리스 정보 ♦ 2000년 11월, Revision A

예: 클러스터 상호연결

어면터

召會

케이블 엔드포인트 간 라인 그리기

케이블랭

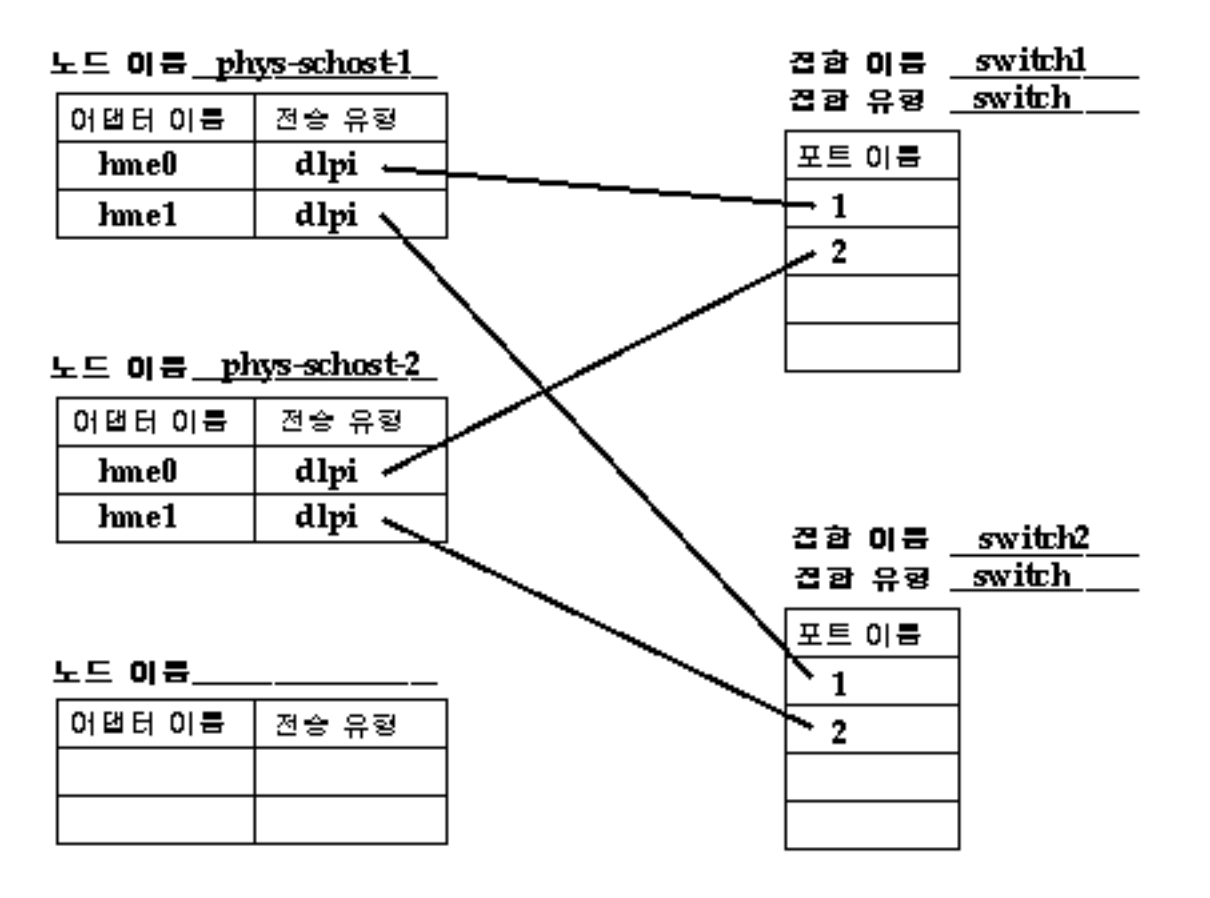

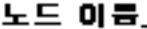

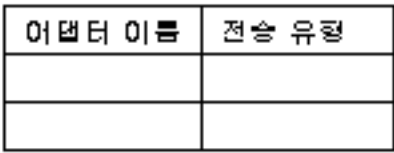

Sun Cluster 설치 구성 워크시트 및 예제 **53**

예: 공용 네트워크

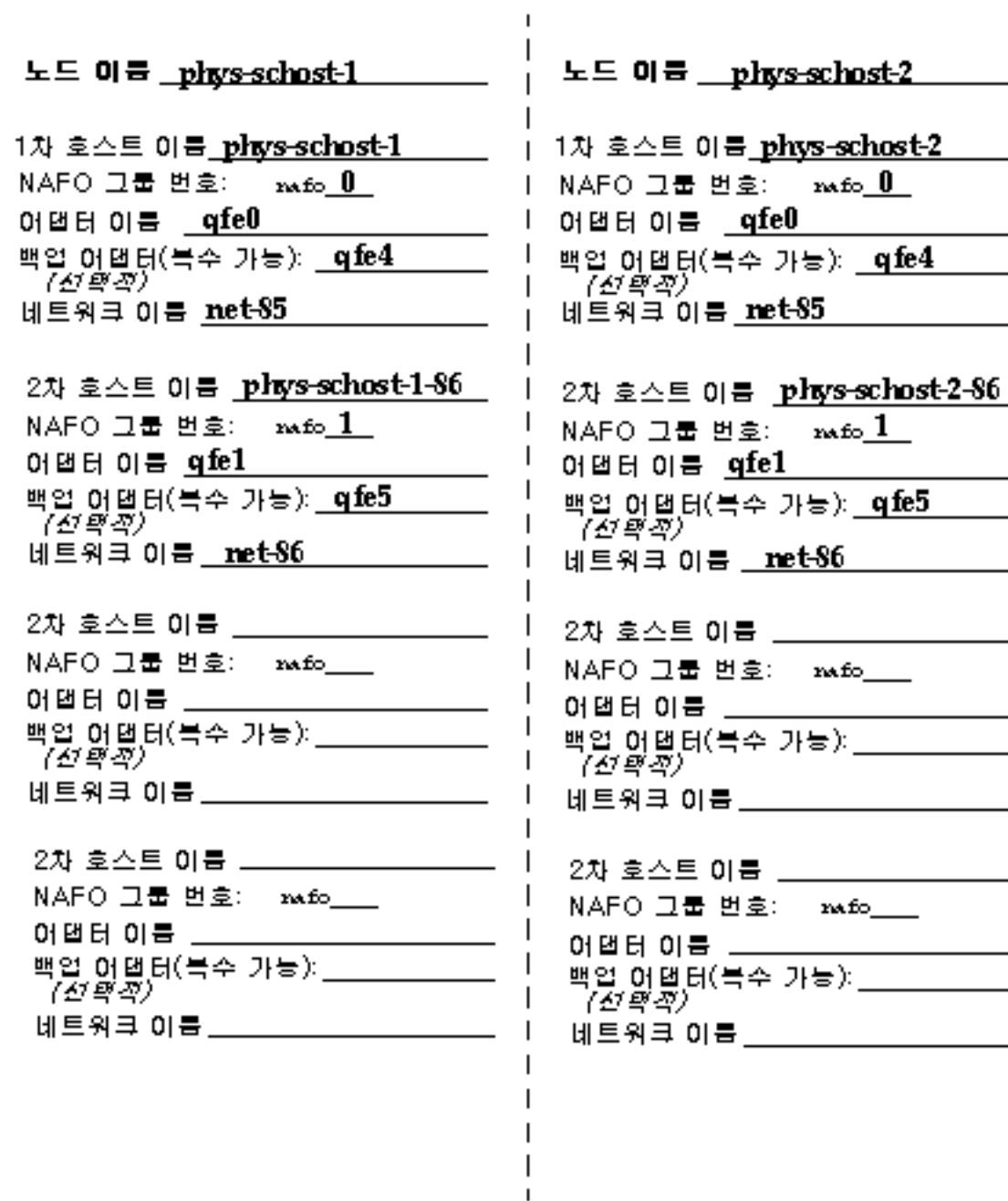

 $\overline{\phantom{0}}$ 

 $\overline{\phantom{0}}$ 

#### 노드 이름 \_\_phys-schost-1 \_\_\_\_\_\_\_ 로컬 다스크  $\equiv$   $\frac{1}{2}$   $\frac{1}{2}$   $\frac{1}{$ 다스크 이름 \_\_\_\_\_\_\_\_\_\_\_\_\_\_\_\_\_\_ 크기\_\_\_\_\_\_ 다스크 이름 c0t0d0  $\equiv$   $\frac{1}{2}$  2G 다스크 아름 \_\_\_\_\_\_\_\_\_\_\_\_\_\_\_\_\_\_\_\_\_\_\_ 크기 \_\_\_\_\_\_\_ 다스크 이름 **eO tidO**  $\exists$  기 2G 다스크 이름 \_\_\_\_\_\_\_\_\_\_\_\_\_\_\_\_\_\_\_\_\_\_\_ 크기 \_\_\_\_\_\_ 다스크 이름 <u>c1t0d0 -</u> 다스크 아름 \_\_\_\_\_\_\_\_\_\_\_\_\_\_\_\_\_\_\_\_ 크기 \_\_\_\_\_\_ \_\_\_\_\_ 크기 \_**2G**\_\_ 다스크 이름 **cltld0** 다른 로컬 다스크 디바이스 유행 \_\_\_\_\_\_\_\_ 이름 \_\_\_\_\_\_\_\_\_\_\_\_ 다바이스 유형 <u>tape \_</u>\_\_ 이름 <u>/dev/rm.t/0 \_</u> 다바이스 유행 \_\_\_\_\_\_\_\_\_\_\_ 이름 \_\_\_\_\_\_\_\_\_\_\_\_\_\_

# 로컬 다스크 다스크 이름 \_\_\_\_\_\_\_\_\_\_\_\_\_\_\_ 크기 \_\_\_\_\_\_\_\_\_\_\_ 다스크 이름 \_\_\_\_\_\_\_\_\_\_\_\_\_\_\_\_\_\_ 크기 \_\_\_\_\_\_ 다스크 아름 \_\_\_\_\_\_\_\_\_\_\_\_\_\_\_ 크기 \_\_\_\_\_\_\_\_\_\_\_ 다스크 아름 \_\_\_\_\_\_\_\_\_\_\_\_\_\_\_\_\_\_ 크기 \_\_\_\_\_\_ 다스크 이름 \_\_\_\_\_\_\_\_\_\_\_\_\_\_\_ 크기 \_\_\_\_\_\_\_\_\_\_\_ 다스크 이름 \_\_\_\_\_\_\_\_\_\_\_\_\_\_\_\_\_\_ 크기 \_\_\_\_\_\_ [다스크 아름 \_\_\_\_\_\_\_\_\_\_\_\_\_\_\_ 크기 \_\_\_\_\_\_\_\_\_\_\_ [다스크 아름 \_\_\_\_ \_\_\_\_\_\_\_\_\_\_\_\_ 크기 \_\_\_\_\_\_ 다른 로컬 다스크. 디바이스 유형 \_\_\_\_\_\_\_\_\_\_ 이름 \_\_\_\_\_\_\_\_\_\_\_\_\_\_\_\_ 디바이스 유형 \_\_\_\_\_\_\_\_\_ 이름 \_\_\_\_\_\_\_\_\_\_\_\_

Sun Cluster 설치 구성 워크시트 및 예제 **55**

## 노드 이름 \_\_\_phys-schost-1\_\_\_\_\_\_\_

## 미리된 투트

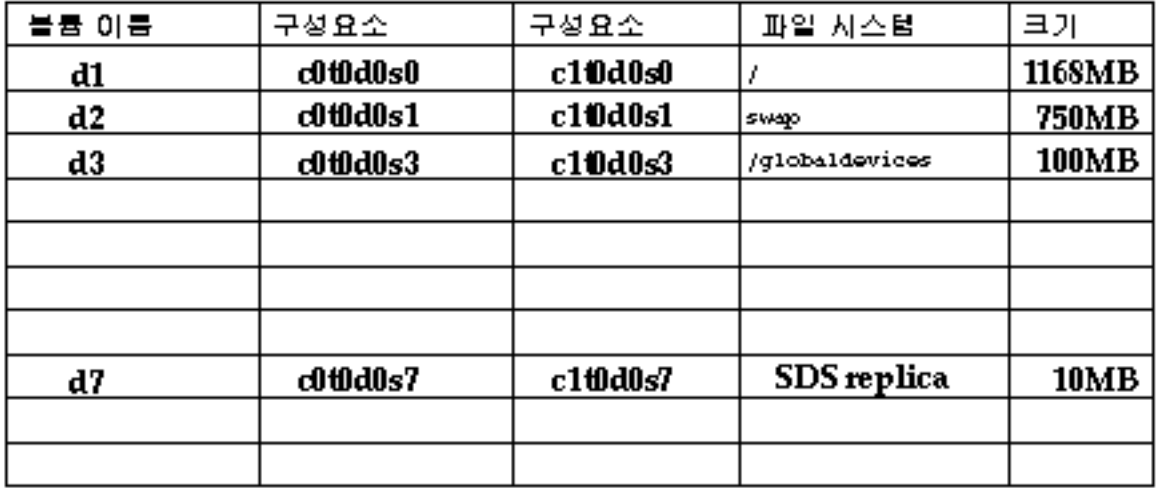

## 미리되지 않은 투트

| │디바이스 이름 | 파일 시스템         | 크기 |
|----------|----------------|----|
|          |                |    |
|          | swap           |    |
|          | /globaldevices |    |
|          |                |    |
|          |                |    |
|          |                |    |
|          |                |    |
|          |                |    |
|          |                |    |
|          |                |    |

**<sup>56</sup>** Sun Cluster 3.0 릴리스 정보 ♦ 2000년 11월, Revision A

## 노드 이름 \_\_\_phys-schost-1\_\_\_\_\_\_\_

#### 미리된 투트

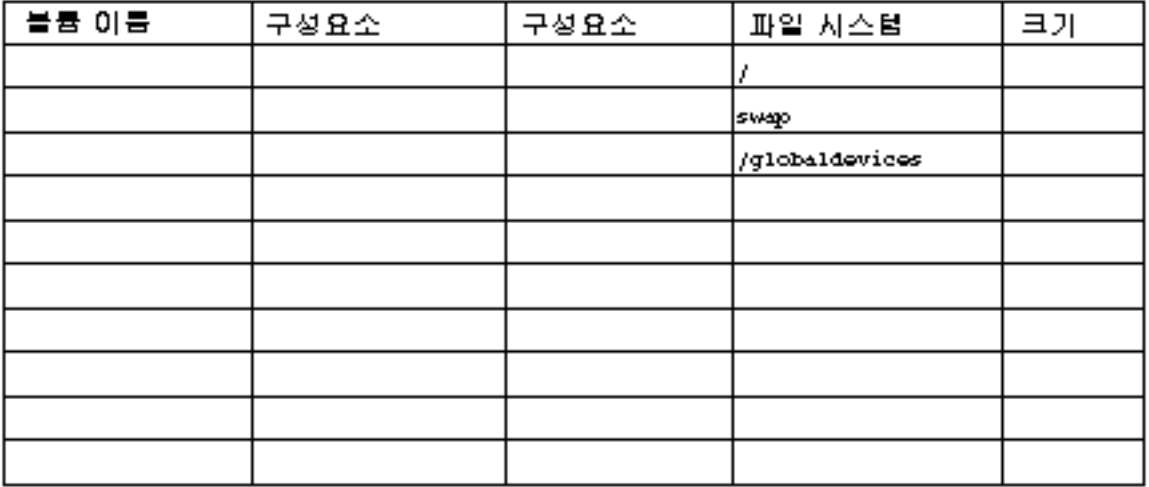

#### 미러되지 않은 투트

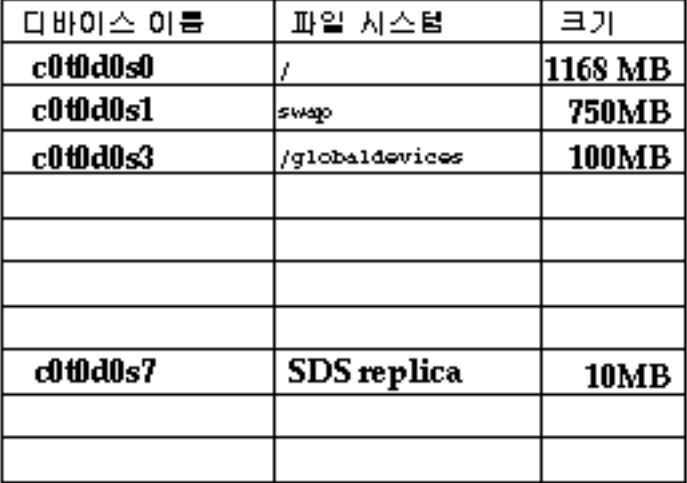

Sun Cluster 설치 구성 워크시트 및 예제 **57**

예: 디스크 디바이스 그룹 구성

## 블륨 관리자: Solstice DiskSuite

## 다스크 그룹/다스켓 이름 \_ dg-schost-1 \_\_

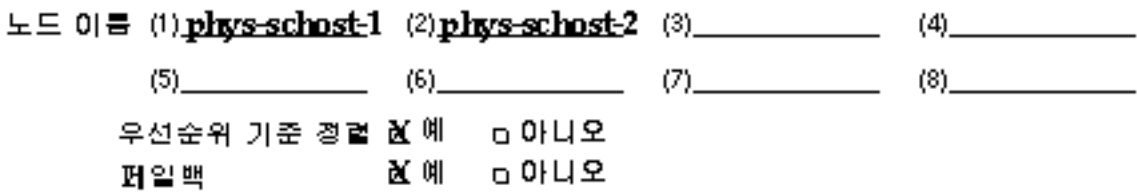

## 0스크 그룹/0스켓 이름 \_\_\_\_\_\_\_\_\_\_\_

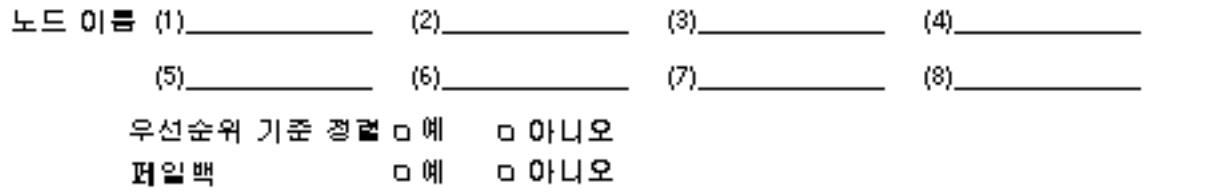

#### **다스크 그룹/다스켓 이름** \_\_\_\_\_\_\_\_\_\_\_\_

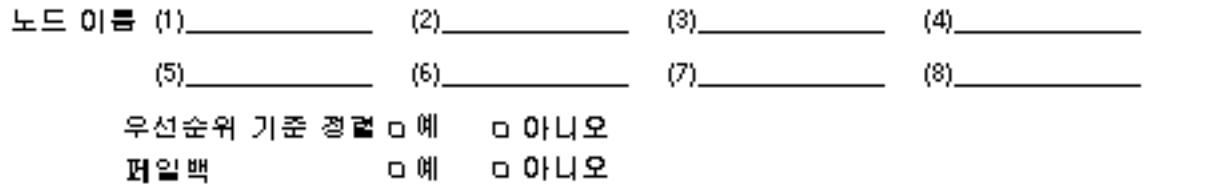

블륨 관리자: Solstice DiskSuite

| 이름             | 유형     | 구성요소           | 구성요소                                                  |
|----------------|--------|----------------|-------------------------------------------------------|
| dg-schost-1/d0 | trans  | dg-schost-1/d1 | dg-schost-1/d4                                        |
| dg-schost-1/d1 | mirror | c0 t0d0s4      | c4t4d0s4                                              |
| dg-schost-1/d4 | mirror | c0 t0d2s5      | c4t4d2s5                                              |
|                |        |                |                                                       |
|                |        |                |                                                       |
|                |        |                |                                                       |
|                |        |                |                                                       |
|                |        |                |                                                       |
|                |        |                |                                                       |
|                |        |                |                                                       |
|                |        |                |                                                       |
|                |        |                |                                                       |
|                |        |                |                                                       |
|                |        |                |                                                       |
|                |        |                |                                                       |
|                |        |                |                                                       |
|                |        |                |                                                       |
|                |        |                |                                                       |
|                |        |                |                                                       |
|                |        |                |                                                       |
|                |        |                |                                                       |
|                |        |                |                                                       |
|                |        |                | <mark>Sun Cluster 설치 구성 워크지트 및 예제 - <b>59'</b></mark> |

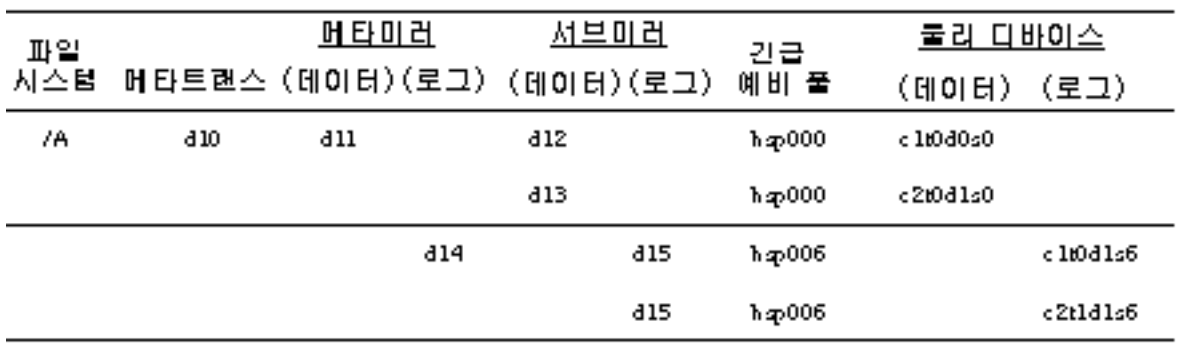

# 데이터 서비스 구성 워크시트 및 예제

이 부록에서는 클러스터 구성에 대한 자원 관련 구성요소의 계획에 필요한 워크시트 를 제공합니다. 참고로 완전한 워크시트에 대한 예도 제공됩니다.

이 부록에는 다음 워크시트 정보가 들어 있습니다.

- 구성 워크시트"(61페이지)
- 구성 워크시트 예"(67페이지)

## 구성 워크시트

이 절에서는 계획하고 있는 가 제공됩니다.

- "자원 유형"(62페이지)
- "자원 그룹—페일오버"(63페이지)
- "자원 그룹—확장가능"(64페이지)
- "네트워크 자원"(65페이지)

클러스터 구성에서 모든 구성요소를 수용하려면 여러 개의 워크시트 사본을 작성해야 합니다.

**61**

자원 유형

(기타 논리 호스트 또는 공유 주소) 자원 유형이 실행될 노도를 가리킴

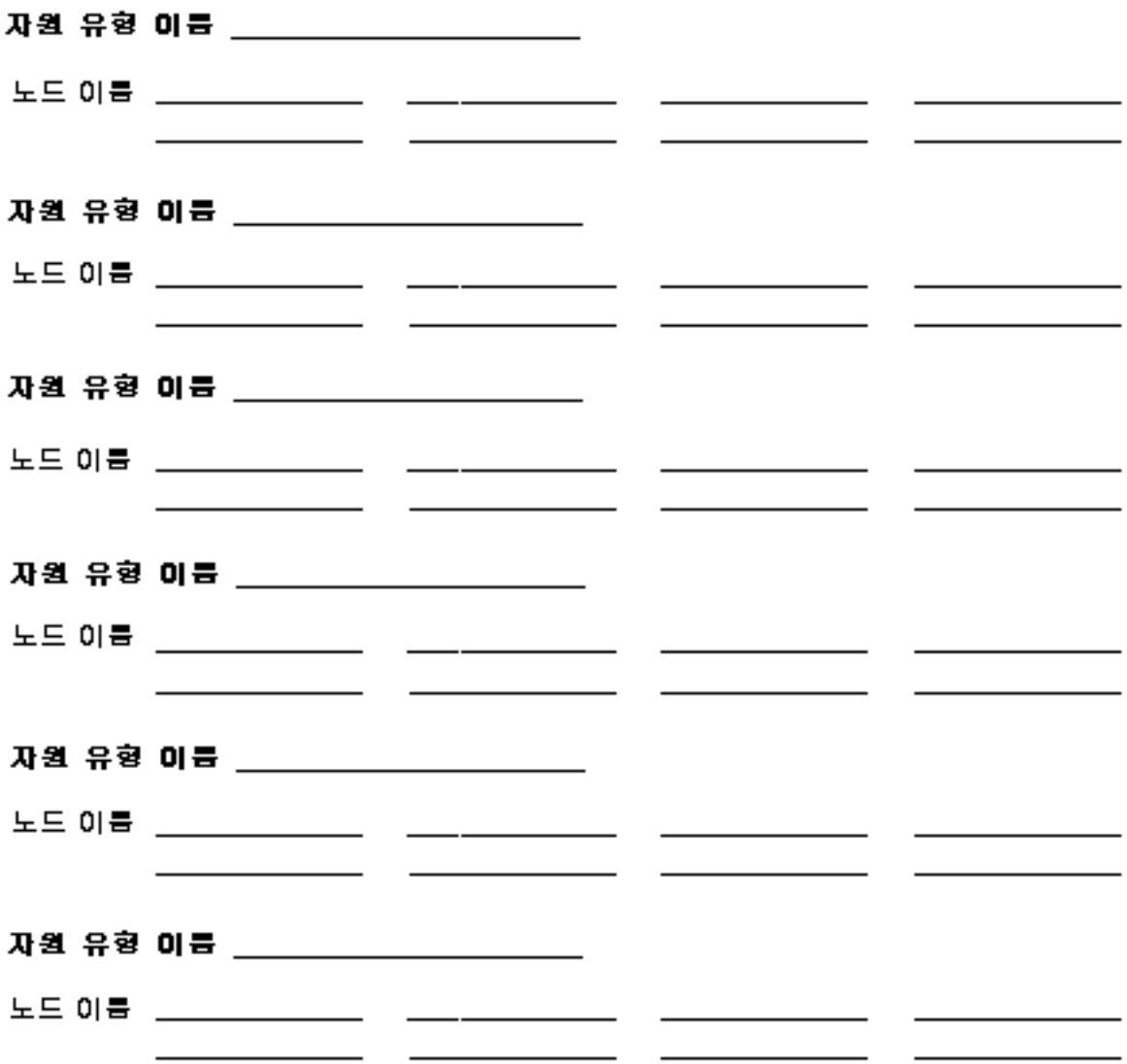

자원 그룹 이름

(클러스터 내에서 반드시 고유해야 할.)

페일백? 하예 하아나오

(1차 노트가 실패하고 북원된 후, 이 자원 그룹이 1차 노트에 스위치백됩니까?)

(철학 북록)<sub>(5)</sub> (6)  $(7)$  (8)

[이 자원 그룹을 호스트하는 클러스터 노드를 거리됩니다. 이 목록의 ABN FEE TAJ BOOI NA DE FEEE EAJ BOOI BUD. 24 LESA ANA TAJI U DA PA ARE ADBUDI

이 자원 그룹에 중속된 디스크 디바이스 그룹 \_\_\_ [0] 자원 그룹에 있는 자원이 관리 목적으로 피밀 작성을 필요로 할 경우, DYE NBƏ MEDYENM TƏSUQ)

데이터 서비스 구성 워크시트 및 예제 63

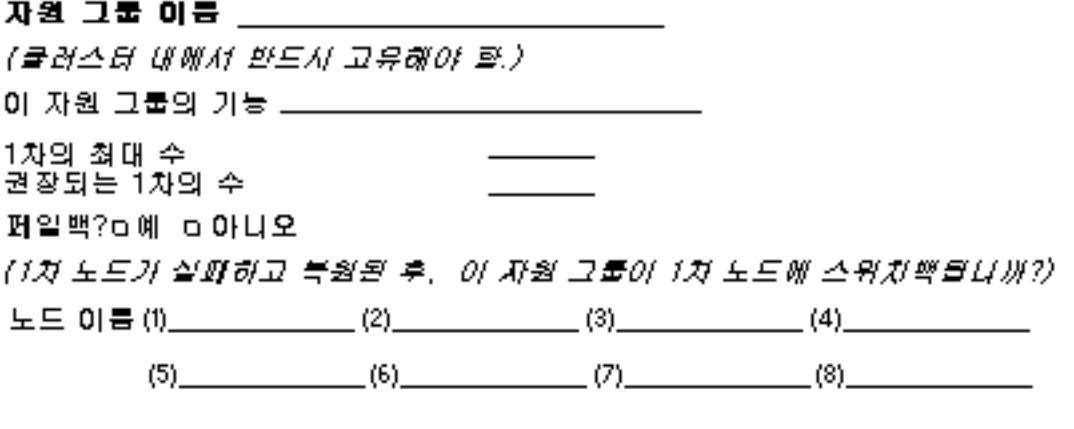

(이 자원 그룹을 호스트하는 클러스터 노드를 거리됩니다. 이 목록의<br>첫번째 노드는 1차가 되어야 하며, 다른 노드들은 2차가 되어야 합니다.<br>2차 노드들의 순서는 1차가 될 때의 우선 순위를 의미합니다.)

의존성 \_\_\_\_\_\_

[0] 자원이 다른 자원 그룹에 의존적인지 여부)

## 

자원 그룹 이름 \_\_\_\_\_\_\_\_\_\_\_\_\_\_\_\_\_\_\_\_\_\_\_\_\_\_\_\_\_\_\_\_\_

자원 유형:

미논리 호스트 이름 미공유 주소

**흐데이터 서비스/기타** 

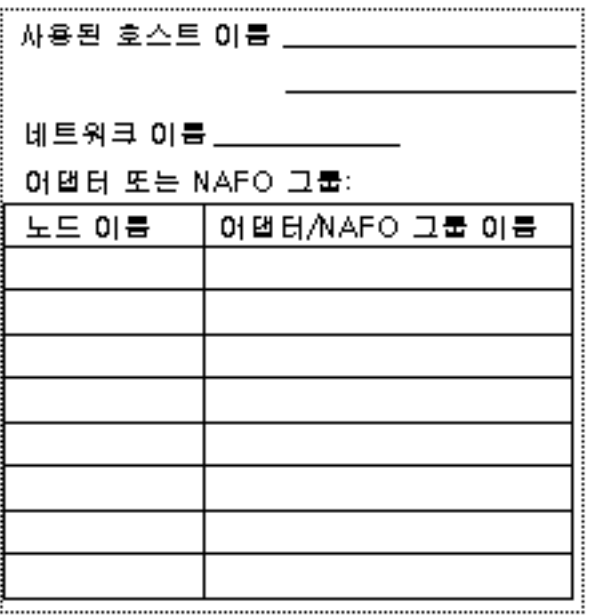

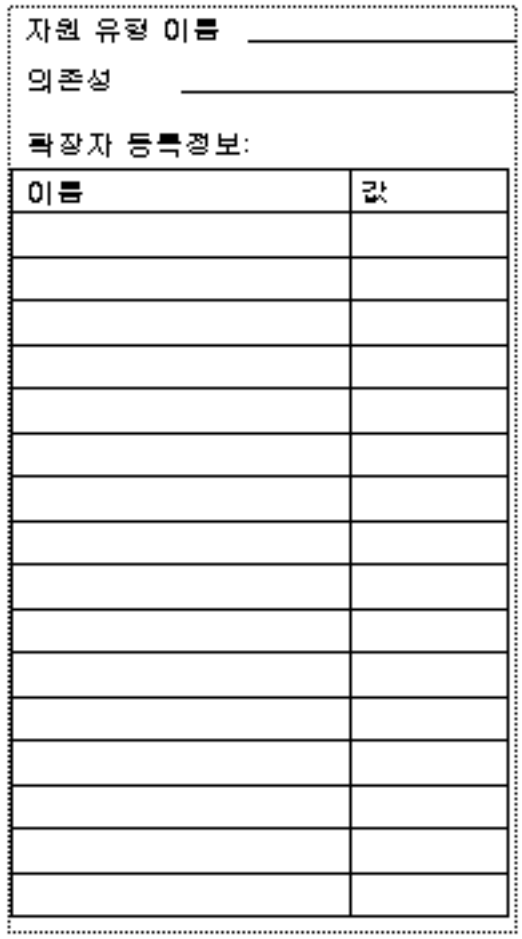

데이터 서비스 구성 워크시트 및 예제 65

응용프로그램 자원

## 

자원 그룹 이름 \_\_\_\_\_\_\_\_\_\_\_\_\_\_\_\_\_\_\_\_\_\_\_\_\_\_\_\_\_\_\_\_\_

자원 유형:

...<br>- 미논리 호스트 니 그 그 주소

#### **하데이터 서비스/기타**

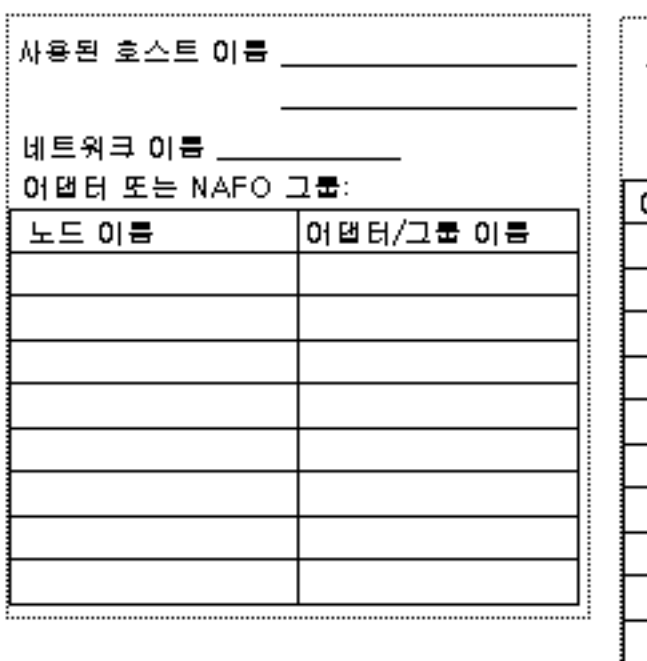

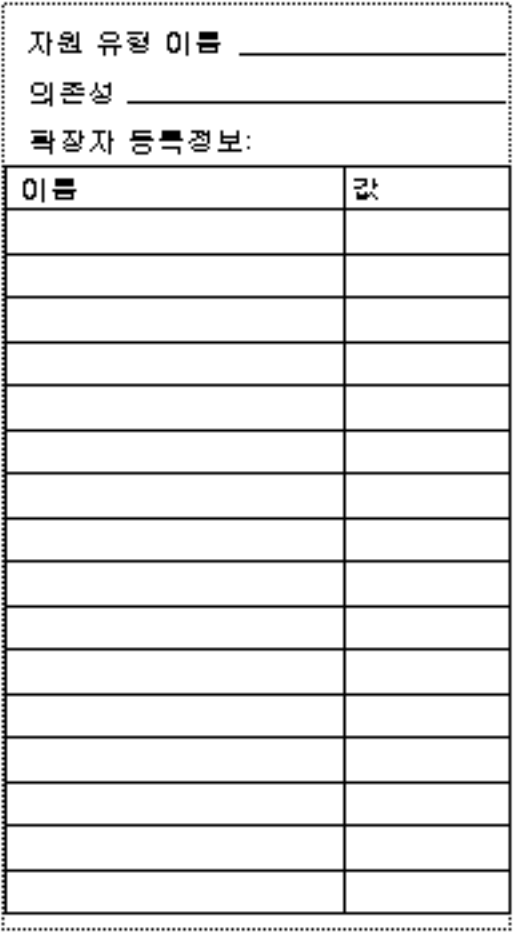

## 구성 워크시트 예

이 절에서는 구성 워크시트"(61페이지)에서의 구성 계획 워크시트에 대해 다음과 같이 완전한 예를 제공합니다.

주**:** 이 예에서 사용된 데이터는 지침으로만 사용되며 기능 클러스터의 완전한 구성을 나타내는 것은 아닙니다.

- "예: 자원 유형"(68페이지)
- "예: 자원 그룹-Scalable"(69페이지)
- "예: 자원 그룹-Failover"(70페이지)
- "예: 네트워크 자원-LogicalHostname"(71페이지)
- "예: 자원—SharedAddress"(72페이지)
- "예: 자원—Application"(73페이지)

데이터 서비스 구성 워크시트 및 예제 **67**

예: 자원 유형

(기타 논리 호스트 또는 공유 주소)

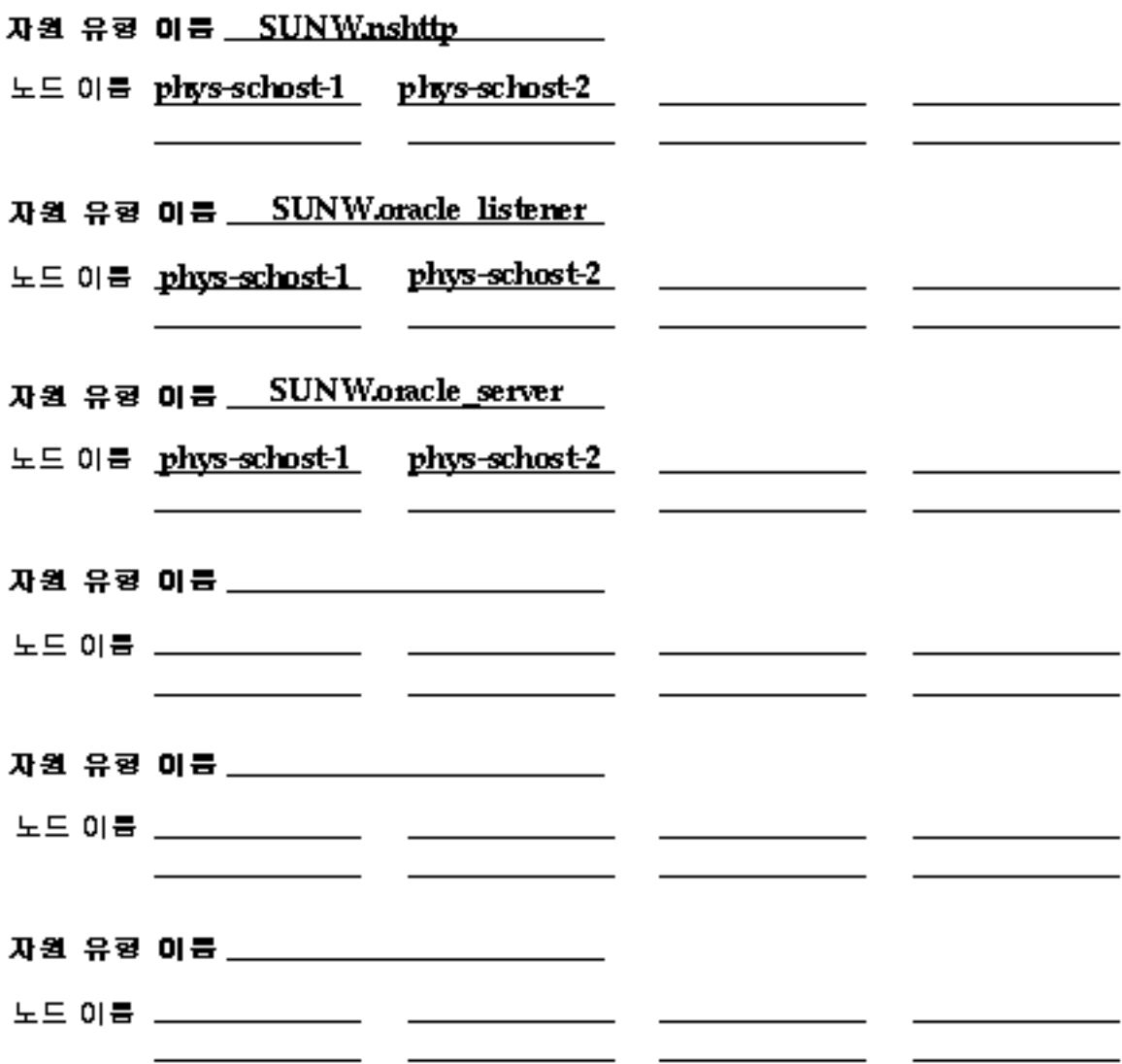

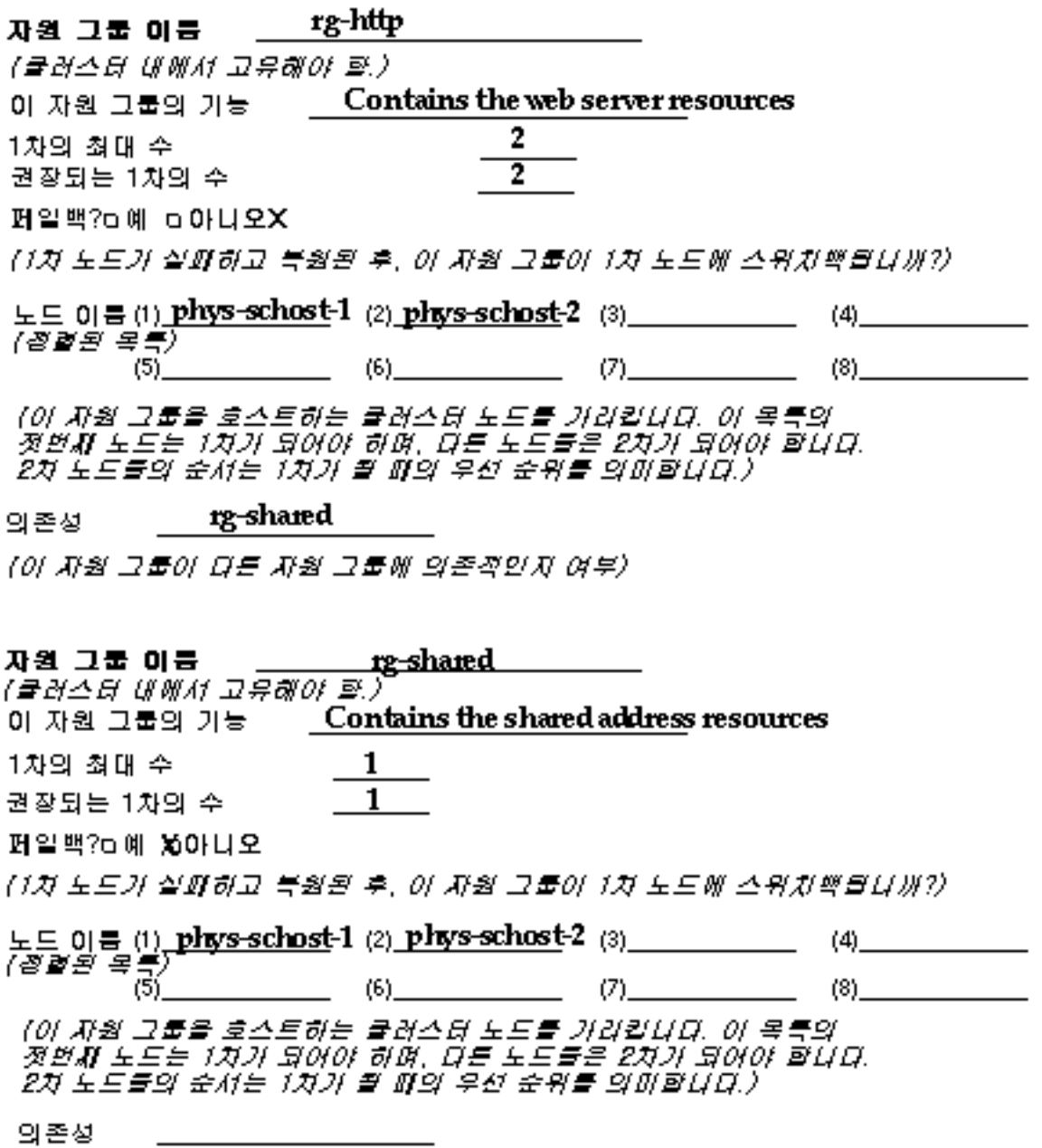

데이터 서비스 구성 워크시트 및 예제 **69**

## 예: 자원 그룹-Failover

rg-oracle 자원 그룹 이름 (클러스터 내에서 반드시 고유해야 할.)

이 자원 그룹의 기능 Contains the Oracle resources

페일백?ㅎ예ㅎ아나오

(1차 노트가 실패하고 북원된 후, 이 자원 그룹이 1차 노트에 스위치백읍니까?)

노드 이름 (i) phys-schost-1<sub>2)</sub> phys-schost-2  $(4)$  $\overline{(\mathscr{B}\mathscr{B}}\mathscr{B}\overline{\mathscr{A}})_{(5)}$  $(8)$  $(6)$  $(7)$ 

(이 자원 그룹을 호스트하는 클러스터 노드를 거리됩니다. 이 목록의<br>첫번째 노드는 1차가 되어야 하며, 다른 노드들은 2차가 되어야 합니다. 2차 노드들의 순서는 1차가 될 때의 우선 순위를 의미합니다.)

[0] 자원 그룹에 있는 자원이 관리 목적으로 피일 작성을 필요로 할 경우. Dee haa hedaedw Ebbuo)

## 자원 이름 \_\_\_ relo-galileo

자원 그룹 이름 \_ \_ <u>rg-oracle</u>

자원 유형:

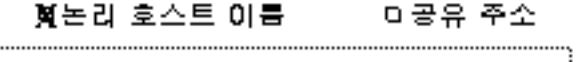

## 히데이터 서비스/기타

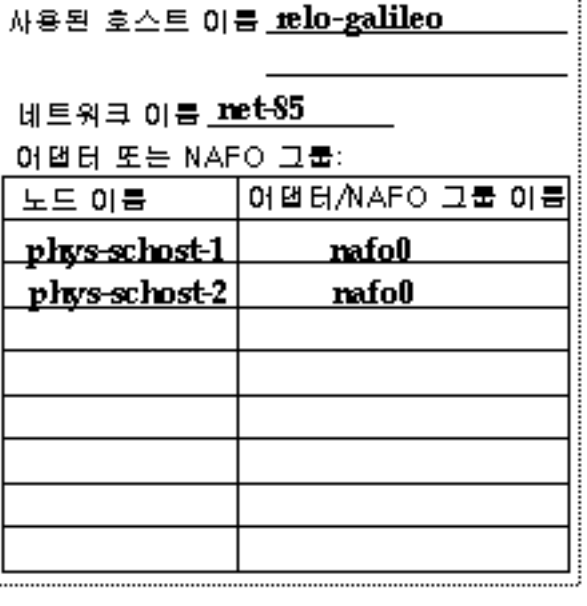

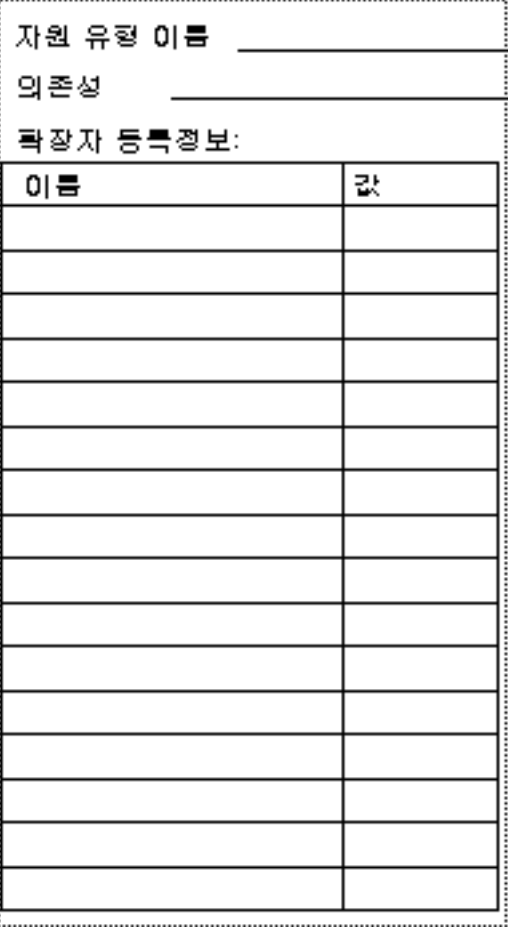

데이터 서비스 구성 워크시트 및 예제 71

## 

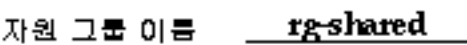

희데이터 서비스/기타

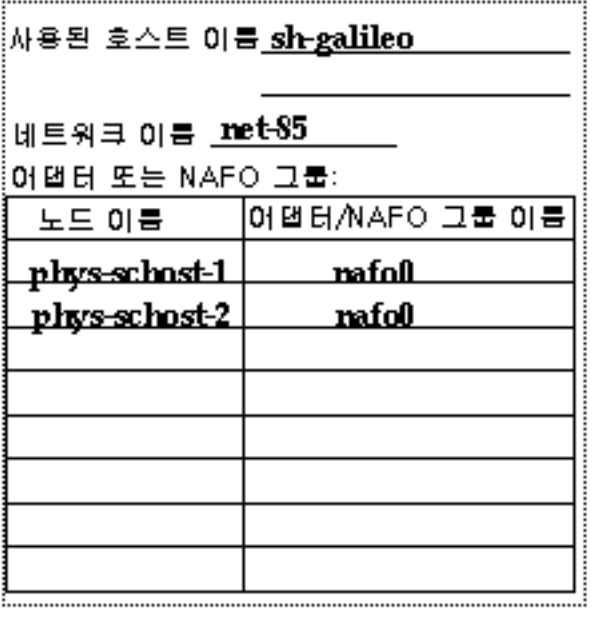

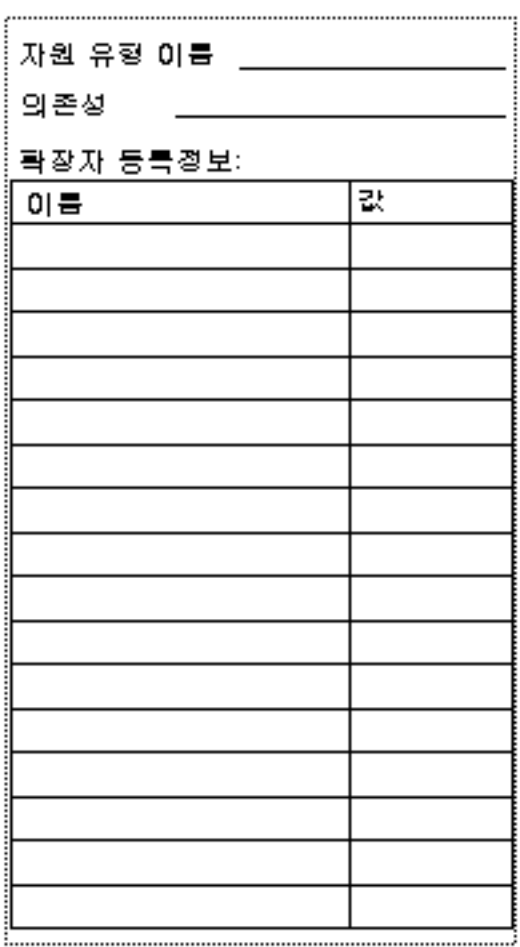
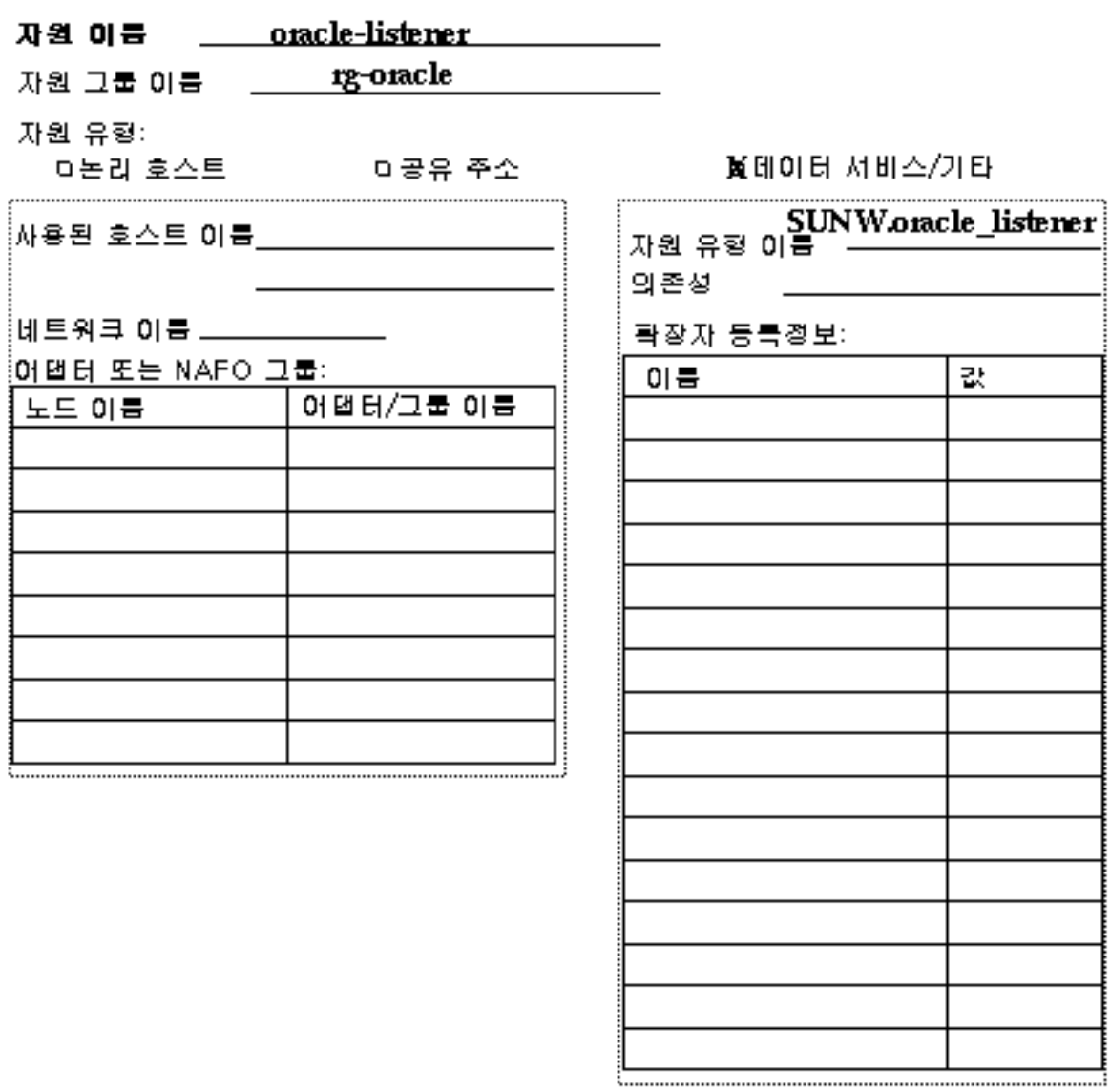

데이터 서비스 구성 워크시트 및 예제 **73**